# **Samba Administration Guide**

**Open Enterprise Server 2 SP3** 

May 3, 2013

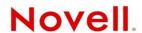

### **Legal Notices**

Novell, Inc., makes no representations or warranties with respect to the contents or use of this documentation, and specifically disclaims any express or implied warranties of merchantability or fitness for any particular purpose. Further, Novell, Inc., reserves the right to revise this publication and to make changes to its content, at any time, without obligation to notify any person or entity of such revisions or changes.

Further, Novell, Inc., makes no representations or warranties with respect to any software, and specifically disclaims any express or implied warranties of merchantability or fitness for any particular purpose. Further, Novell, Inc., reserves the right to make changes to any and all parts of Novell software, at any time, without any obligation to notify any person or entity of such changes.

Any products or technical information provided under this Agreement may be subject to U.S. export controls and the trade laws of other countries. You agree to comply with all export control regulations and to obtain any required licenses or classification to export, re-export or import deliverables. You agree not to export or re-export to entities on the current U.S. export exclusion lists or to any embargoed or terrorist countries as specified in the U.S. export laws. You agree to not use deliverables for prohibited nuclear, missile, or chemical biological weaponry end uses. Please refer to www.novell.com/info/exports/ for more information on exporting Novell software. Novell assumes no responsibility for your failure to obtain any necessary export approvals.

Copyright © 2007–2013 Novell, Inc. All rights reserved. No part of this publication may be reproduced, photocopied, stored on a retrieval system, or transmitted without the express written consent of the publisher.

Novell, Inc. 1800 South Novell Place Provo, UT 84606 U.S.A. www.novell.com

Online Documentation: To access the online documentation for this and other Novell products, and to get updates, see www.novell.com/documentation.

#### **Novell Trademarks**

For Novell trademarks, see the Novell Trademark and Service Mark list (http://www.novell.com/company/legal/trademarks/tmlist.html).

### **Third-Party Materials**

All third-party trademarks are the property of their respective owners.

# **Contents**

|   | Abo  | out This Guide                                                             | 7  |
|---|------|----------------------------------------------------------------------------|----|
| 1 | Ove  | erview of Samba                                                            | 9  |
|   | 1.1  | Samba Basics                                                               | 9  |
|   | 1.2  | Samba Functionality in OES 2                                               |    |
|   |      | 1.2.1 Samba Differences in OES 2                                           |    |
|   |      | 1.2.2 Software Installed with the Novell Samba Pattern                     |    |
|   |      | 1.2.3 Other OES Services That Work with Samba                              |    |
|   |      | 1.2.4 Samba Users Are Both Windows and eDirectory Users                    |    |
|   | 1.3  | Samba and NSS Volumes                                                      | 12 |
|   |      | 1.3.1 Samba on NSS Can Be a Good Combination for Performance               | 12 |
|   |      | 1.3.2 Share Access Requires NSS Trustee Rights                             |    |
|   |      | 1.3.3 NSS Volumes Should Be Mounted as Case Insensitive for Use with Samba |    |
|   | 1.4  | Web Links                                                                  | 12 |
| 2 | Wha  | at's New in Samba for OES 2                                                | 13 |
|   | 0.4  | Minetia Navy (April 2042 Detahas)                                          | 40 |
|   | 2.1  | What's New (April 2013 Patches)                                            |    |
|   | 2.2  | What's New (January 2013 Patches)                                          |    |
|   | 2.3  | What's New (OES 2 Initial Release)                                         | 14 |
| 3 | Inst | talling Samba for OES 2                                                    | 17 |
|   | 3.1  | Samba Implementation Overview                                              | 17 |
|   | 3.2  | Installing the Novell Samba Components                                     | 18 |
|   |      | 3.2.1 Installing Novell Samba During Initial Server Installation           |    |
|   |      | 3.2.2 Installing Novell Samba After Initial Server Installation            |    |
|   |      | 3.2.3 Configuring LUM and Novell Samba                                     | 19 |
| 4 | Run  | nning Samba in a Virtualized Environment                                   | 23 |
| 5 | Con  | nfiguring Samba for Novell Cluster Services                                | 25 |
|   | 5.1  | Benefits of Configuring Samba for High Availability                        | 25 |
|   | 5.1  | Using the Clusters Plug-In for Novell iManager 2.7.5 or Later              |    |
|   | 5.3  | NCS Installation and Configuration                                         |    |
|   | 5.5  | · ·                                                                        |    |
|   |      | 5.3.1 Installing a Shared Disk Subsystem                                   |    |
|   |      | 5.3.3 Preparing the Shared Storage                                         |    |
|   |      | 5.3.4 Creating Mount Points                                                |    |
|   | 5.4  | Cluster Resource Configuration                                             |    |
|   |      | 5.4.1 Creating a Samba Cluster Resource                                    |    |
|   |      | 5.4.2 Configuring Samba Load, Unload, and Monitor Scripts                  |    |
|   |      | 5.4.3 Setting Samba Start, Failover, and Failback Modes                    |    |
|   |      | 5.4.4 Editing the Samba Resource Preferred Nodes List                      | 37 |
|   |      | 5.4.5 Verifying the Samba Cluster Resource Configuration                   |    |
|   | 5.5  | Samba Configuration                                                        |    |
|   |      | 5.5.1 Preparing the Cluster Servers                                        |    |
|   |      | 5.5.2 Creating a Samba Share                                               | 38 |

|   |            | 5.5.3<br>5.5.4 | Editing the smb.conf File                                                                      |    |
|---|------------|----------------|------------------------------------------------------------------------------------------------|----|
|   |            | 5.5.5          | Creating Samba Users and a Group for Cluster Access                                            | 39 |
| 6 | Crea       | ating Us       | ers and Groups for Samba                                                                       | 41 |
|   | 6.1        | Creating       | g eDirectory Users for Samba                                                                   |    |
|   |            | 6.1.1          | Creating an eDirectory Container for User Objects                                              |    |
|   | 6.2        | 6.1.2          | Creating eDirectory Users in iManager                                                          |    |
|   | 0.2        | 6.2.1          | About the Default Samba Users Group                                                            |    |
|   |            | 6.2.2          | Creating an eDirectory Group and Assigning Users to It                                         |    |
|   |            | 6.2.3          | Enabling the Group for Linux Access (LUM)                                                      |    |
|   |            | 6.2.4          | Samba-Enabling Users with smbbulkadd                                                           | 44 |
| 7 | Man        | aging S        | Samba Servers, Shares, and Users                                                               | 47 |
|   | 7.1        | About th       | ne Samba Management Plug-in                                                                    | 47 |
|   | 7.2        |                | ng the Samba Server                                                                            |    |
|   |            | 7.2.1          | Selecting a Samba Server to Manage                                                             |    |
|   |            | 7.2.2          | Viewing General Information about the Samba Server                                             |    |
|   |            | 7.2.3          | Starting and Stopping the Samba Server                                                         |    |
|   | 7.3        | •              | ng Samba Shares                                                                                |    |
|   |            | 7.3.1<br>7.3.2 | Viewing the Existing Samba Shares                                                              |    |
|   |            | 7.3.2<br>7.3.3 | Editing a Samba Share                                                                          |    |
|   |            | 7.3.4          | Deleting a Samba Share                                                                         |    |
|   | 7.4        | Managir        | ng Samba Users                                                                                 |    |
|   |            | 7.4.1          | Adding Samba Users                                                                             |    |
|   |            | 7.4.2          | Removing Samba Users                                                                           |    |
|   | 7.5        |                | Samba Configuration Scenarios                                                                  |    |
|   |            | 7.5.1<br>7.5.2 | Setting Up a Workgroup and Shares (Access Points)                                              |    |
|   |            | 7.5.2<br>7.5.3 | Creating Home Directories on Traditional Linux Volumes                                         |    |
|   |            | 7.5.4          | Creating Home Directories Using iManager                                                       |    |
|   |            | 7.5.5          | Creating a Share for Group Access: NSS/NCP Example                                             |    |
|   |            | 7.5.6          | Creating a Share for Group Access: POSIX Example                                               |    |
|   | 7.0        | 7.5.7          | Aligning Samba and Novell Client Access                                                        |    |
|   | 7.6        | What's I       | Next                                                                                           | 60 |
| 8 | Usin       | ng Samb        | oa in OES 2                                                                                    | 61 |
|   | 8.1        | Adding (       | a Network Place                                                                                | 61 |
|   | 8.2        | -              | a Web Folder                                                                                   |    |
|   | 8.3        | •              | g Drives to Shares                                                                             |    |
| 9 | Troi       | ıhlesho        | oting Samba                                                                                    | 65 |
|   |            |                | -                                                                                              |    |
|   | 9.1        |                | Enable eDirectory Users for Samba                                                              |    |
|   | 9.2        |                | Can See Everyone's Home Directories                                                            |    |
|   | 9.3        |                | Can't Log In to the Samba Server                                                               |    |
|   | 9.4        |                | Can't See Their Home Directories                                                               |    |
|   | 9.5<br>9.6 |                | Set Errors When Trying to Access Their Directoriesrors When Creating a Samba Share in iManager |    |
|   | 9.6        |                | rors When Adding Samba Users in iManager                                                       |    |
|   | 9.8        |                | rent Samba Client Logins Are Limited                                                           |    |
|   | 9.9        |                | Not Samba Crieft Logins Are Limited                                                            |    |
|   | ٠.٠        | Joana          |                                                                                                |    |

| 10 | Secu                                          | rity Considerations for Samba                                                                                                    | 69                                     |
|----|-----------------------------------------------|----------------------------------------------------------------------------------------------------|----------------------------------------|
|    | 10.1                                          | Security Implications  10.1.1 Universal Password.  10.1.2 Samba Access vs. Novell Client Access Samba Passwords.  10.2.1 Setting a Universal Password for an Existing User  10.2.2 Be Sure to Use Samba-Qualified Universal Password Policies.  10.2.3 Creating a New Samba-Qualified Password Policy.  10.2.4 Modifying an Existing Password Policy for Samba                | 69<br>69<br>69<br>70<br>70             |
| Α  | Sam                                           | ba Caveats                                                                                                    | 73                                     |
|    | A.1<br>A.2<br>A.3<br>A.4<br>A.5<br>A.6<br>A.7 | Setting the Base Context for Samba Users  LDAP Search Delays and Samba  The Samba Proxy User  Windows XP SP2 Wrongly Reports File Deletion  Home Directory Creation Is Not Automatic  Enabling Users for Samba Disables Access to NetStorage SSH Storage Locations  NetBios Name for Samba Is Limited to 15 Characters in Length.  Use cifs Option When Mounting Samba Shares | 73<br>74<br>74<br>74<br>74<br>75       |
| В  | Sam                                           | ba Configuration Files                                                                                                    | 77                                     |
|    | B.1                                           | Component Information  B.1.1 Samba RPM  B.1.2 The smb.conf Configuration File  B.1.3 The Idap.conf Configuration File  Changing the Samba Server Configuration  B.2.1 Changing the Workgroup Name  B.2.2 Understanding the Domain SID  B.2.3 Changing the NetBios Name  B.2.4 Changing the LDAP Suffix                                                                        | 77<br>77<br>79<br>80<br>80<br>80<br>80 |
| С  | Docu                                          | imentation Updates                                                                                                    | 83                                     |

# **About This Guide**

This guide describes the Novell implementation of Samba included in Open Enterprise Server (OES) 2 Linux, and includes instructions for performing basic configuration and setup tasks.

This guide includes the following sections:

- "Overview of Samba" on page 9.
- "What's New in Samba for OES 2" on page 13
- "Installing Samba for OES 2" on page 17.
- "Running Samba in a Virtualized Environment" on page 23.
- "Using Samba in OES 2" on page 61.
- "Samba Caveats" on page 73.
- "Samba Configuration Files" on page 77.
- "Troubleshooting Samba" on page 65.

### **Audience**

This guide is intended for network administrators.

### **Feedback**

We want to hear your comments and suggestions about this guide and the other documentation included with this product. Please use the User Comments feature at the bottom of each page of the online documentation, or go to www.novell.com/documentation/feedback.html and enter your comments there.

### **Documentation Updates**

For the most recent version of this and other guides for OES 2, visit the OES 2 Documentation Web site (http://www.novell.com/documentation/oes2).

### **Additional Documentation**

Samba is an Open Source initiative and has extensive documentation on the Web, including that found at Samba.org (http://www.samba.org).

### OES and SLES Platform References in This Guide

All references to OES 2 and SLES 10 in this guide refer to the versions of those products that are released with the version of OES 2 indicated in the guide title. For example, the release of OES 2 SP3 includes SLES 10 SP4, and the references to SLES 10 refer to SLES 10 SP4 unless otherwise indicated. The Support Pack version of a release is only mentioned in those cases where the distinction is important, for example, when a support pack has a new feature not available in earlier versions.

# 1 Overview of Samba

Samba is an open source software suite that lets Linux and other non-Windows servers provide file and print services to clients that support the Microsoft SMB (Server Message Block) and CIFS (Common Internet File System) protocols.

This guide focuses on the Samba implementation in Open Enterprise Server (OES) 2 Linux. For more information about the Samba open source initiative, see Section 1.4, "Web Links," on page 12.

This section covers the following topics:

- Section 1.1, "Samba Basics," on page 9
- Section 1.2, "Samba Functionality in OES 2," on page 10
- Section 1.3, "Samba and NSS Volumes," on page 12
- Section 1.4, "Web Links," on page 12

## 1.1 Samba Basics

The open source Samba software is included as part of SUSE Linux Enterprise Server (SLES) 10, which is the base operating system for OES 2 services. When working with Samba in an OES 2 environment, it is important to understand the basic features of Samba and how Samba is configured on OES Linux servers. This section provides an overview of Samba's basic functionality. Section 1.2, "Samba Functionality in OES 2," on page 10 explains what is different when Samba is configured for OES.

Using Samba, a Linux machine can be configured as a file and print server for clients that support the SMB and CIFS protocols. Client operating systems that support SMB/CIFS include Windows, OS/2, and Mac OS X. These clients can use their familiar native interfaces to access files on OES Linux servers. For example, Samba lets Windows users access files on an OES Linux server by using Windows Explorer, My Network Places, and mapped drives.

The Samba server software consists of two daemons: smbd for SMB/CIFS services and nmbd for naming services. SUSE Linux includes a kernel module that allows the integration of SMB resources at the Linux system level. You do not need to run any daemon for Samba clients. SUSE Linux includes the smbclient utility, which is a simple FTP-like SMB client that can be used on Linux systems to connect to remote SMB shares, transfer files, and send files to remote shared printers.

Samba servers provide disk storage space to their clients by means of shares. A share is a directory on the server that is exported as a mount point and accessed by an assigned share name. The share provides access to the directory and its subdirectories. Shares can also be created for Windows printers, which clients can also access by their assigned share names.

Samba shares and other configuration options are defined in the smb.conf file located in the /etc/samba directory. In a non-OES environment, you can edit the configuration file directly, use the management tools SUSE Linux provides in YaST, or use the browser-based SWAT (Samba Web Administration Tool) interface that is included with Samba.

In a non-OES environment, authentication to Samba shares is controlled by means of the smbpasswd tool. This tool is used to manage user accounts and passwords on the Samba server.

Samba version 3 also includes support for NT-style domain authentication. In a non-OES environment, the Linux server running Samba can be configured as a domain controller.

For more information about configuring and managing Samba in a non-OES environment, see the *SLES 10 Administration Guide* (http://www.novell.com/documentation/sles10/sles\_admin/data/cha\_samba.html).

# 1.2 Samba Functionality in OES 2

This section covers the following topics:

- Section 1.2.1, "Samba Differences in OES 2," on page 10
- Section 1.2.2, "Software Installed with the Novell Samba Pattern," on page 11
- Section 1.2.3, "Other OES Services That Work with Samba," on page 11
- Section 1.2.4, "Samba Users Are Both Windows and eDirectory Users," on page 11

### 1.2.1 Samba Differences in OES 2

The open source Samba software described in earlier sections is installed automatically on every SLES 10 server. OES 2 uses this base Samba software, but configures it differently and installs additional software to take advantage of enhanced services available in OES 2.

The main differences between base Samba on SLES 10 and OES 2 are:

- Samba on OES 2 is configured to use the eDirectory LDAP server for secure user authentication.
- In order for eDirectory users to be able to access shares on an OES 2 server, they must be created in a container with a Samba-compliant password policy assigned to it and be members of a group that has been properly Linux-enabled.
  - OES 2 includes a new Samba Management plug-in for iManager that simplifies the process of enabling users for Samba access by automatically making users members of the default Samba Users group that is created for every OES 2 Samba server. See Chapter 7, "Managing Samba Servers, Shares, and Users," on page 47 for more information.
- With OES 2, Samba shares can be created on Novell Storage Services (NSS) volumes or on NetWare Core Protocol (NCP) volumes on Linux POSIX file systems. This allows access to be controlled by the Novell Trustee Model, which offers more robust and flexible security.
- OES 2 does not support Samba running in NT 4 domain mode as either a primary or backup domain controller.
- Samba on OES 2 should be managed by using the tools provided with OES, such as the iManager Samba Management plug-in, and not the tools available in SLES 10, such as the YaST Samba Server tool and the browser-based SWAT utility.
- Although Samba can also provide Windows print services, OES print services are provided by iPrint, not by Samba.

A general overview of Samba, in context with other file services in OES, is provided in "Novell Samba" in the OES 2 SP3: Planning and Implementation Guide.

### 1.2.2 Software Installed with the Novell Samba Pattern

In an OES 2 server installation, the Novell Samba pattern is available for selection in the OES Services category. Selecting this pattern installs the following packages:

- novell-samba-cim (Samba Management Loadable CIM Module)
  - This package is the CIM (Common Information Model) provider required for the Samba Management plug-in for iManager.
- novell-samba-config (Samba Config for Novell Open Enterprise Server)
   This package configures Samba for integration with Novell eDirectory.
- yast2-samba-server (YaST2 Samba Server Configuration)
   This package contains the YaST2 component for Samba server configuration.

Selecting the Novell Samba pattern automatically selects Novell Backup/Storage Management Services (SMS), Novell Linux User Management (LUM), and Novell Remote Manager (NRM).

### 1.2.3 Other OES Services That Work with Samba

Depending on what you want to do with Samba, you can select other patterns from the OES Services category:

- Novell Cluster Services (NCS): Select this pattern if you want to include this server in a high availability cluster.
- Novell eDirectory: Samba in OES 2 requires eDirectory.
- Novell iManager: To manage Samba shares and users, Novell iManager must be installed on at least one server in the network.
- Novell NCP Server/Dynamic Storage Technology: Select this pattern if you want to create NCP volumes on NSS or on a Linux POSIX file system such as Reiser or ext3.
- Novell Storage Services (NSS): Select this pattern if you want to create Samba shares on NSS volumes. (NCP Server is automatically selected when you select this pattern.)

**IMPORTANT:** You cannot select Novell Domain Services for Windows along with the Novell Samba pattern. Domain Services for Windows requires its own specialized configuration of the base Samba software, which is incompatible with the standard OES 2 Linux configuration. For more information, see the OES 2: Domain Services for Windows Administration Guide.

### 1.2.4 Samba Users Are Both Windows and eDirectory Users

As stated earlier, the purpose of Samba in OES is to allow Windows client users to access data directories on OES Linux servers.

Both the Windows workstations and the OES Linux servers require authenticated access. On the Windows workstation, users log in using their Windows usernames and passwords. When they log in to the OES Linux server, they use their eDirectory usernames and passwords. Samba requires that these usernames and passwords match.

In other words, the Windows usernames on your network workstations and the eDirectory usernames you create for Samba access must be the same and must have the same password.

For example, if you have a Windows workstation user with the username of jsmith and password abcd\*1234 that you want to be a Samba user, you must create an eDirectory user with the username of jsmith and password abcd\*1234.

One advantage of Samba is that Windows users who have matching eDirectory accounts can access shares on OES 2 servers without having the Novell Client for Windows installed on the workstation. After authenticating to Windows, users can see the Samba shares they have rights to access via native Windows interfaces, such as Windows Explorer and My Network Places.

As long as the Novell NCP Server software is installed on the OES 2 server, Windows users that have the Novell Client software installed can continue to access files they have rights to on the Linux server via standard Novell interfaces, such as drive mappings.

## 1.3 Samba and NSS Volumes

You should be aware of the following when using Samba to access NSS volumes on an OES 2 server.

### 1.3.1 Samba on NSS Can Be a Good Combination for Performance

If you will have more than 2,000 files and folders accessed through Samba, you should consider using NSS as the underlying file system. Above that number, Samba on NSS outperforms Samba on traditional Linux volumes, such as EXT3 or ReiserFS. As you add more files and directories above the 2,000 mark, the performance advantage increases.

### 1.3.2 Share Access Requires NSS Trustee Rights

Samba-enabled users cannot access an NSS volume using Samba until they are granted NSS trustee rights to the files and directories on that volume. Rights are automatically granted for home directories on NSS volumes that are created in iManager. For other work directories that you want to set up as Samba shares, you must grant users the appropriate access rights.

OES 2 provides numerous tools for granting NSS trustee rights to users and groups. For more information, see Section 7.5, "Typical Samba Configuration Scenarios," on page 53.

# 1.3.3 NSS Volumes Should Be Mounted as Case Insensitive for Use with Samba

Because Windows is case insensitive, it is recommended that NSS volumes be mounted as case insensitive (Lookup Namespace set to Long) when they are to be accessed through Samba.

### 1.4 Web Links

For more information about the origin, purposes, and functionality of Samba, refer to the following links:

- www.samba.org (http://www.samba.org)
- www.openldap.org\samba-2.2.8\docs\htmldocs\Samba-LDAP-HOWTO.html (http://www.openldap.org)
- www.unav.es/cti/ldap-smb/ldap-smb-2\_2-howto.html (http://www.unav.es/cti/ldap-smb/ldap-smb-2\_2-howto.html)

# What's New in Samba for OES 2

This section outlines the new and enhanced features for Samba in a Novell Open Enterprise Server 2 (OES 2) Linux environment.

- Section 2.1, "What's New (April 2013 Patches)," on page 13
- Section 2.2, "What's New (January 2013 Patches)," on page 13
- Section 2.3, "What's New (OES 2 Initial Release)," on page 14

# 2.1 What's New (April 2013 Patches)

### **Upgrade to eDirectory 8.8.7**

An upgrade to Novell eDirectory 8.8 SP7 is available in the April 2013 Scheduled Maintenance for OES 2 SP3. For information about the eDirectory upgrade, see TID 7011599 (http://www.novell.com/support/kb/doc.php?id=7011599) in the Novell Knowledgebase.

There will be no further eDirectory 8.8 SP6 patches for the OES platform. Previous patches for Novell eDirectory 8.8 SP6 are available on Novell Patch Finder (http://download.novell.com/patch/finder/#familyId=112&productId=29503).

# 2.2 What's New (January 2013 Patches)

### Upgrade to Novell iManager 2.7.6

The January 2013 Scheduled Maintenance for OES 2 SP3 includes a channel upgrade from Novell iManager 2.7.5 to Novell iManager 2.7.6.

Novell iManager 2.7.6 provides the following enhancements:

- Microsoft Internet Explorer 10 certification in the desktop user interface view on Windows 8 (excluding Windows 8 RT) and Windows Server 2012.
- Apple Safari 6.0 certification on Mac OSX Mountain Lion (version 10.8).
- iManager Workstation certification on Windows 8 Enterprise Edition (32-bit and 64-bit).
- Manager 2.7.6 support for Tomcat 7.0.32. and Java 1.7.0\_04 versions.

iManager documentation links in this guide have been updated to reflect this change.

iManager 2.7.6 documentation is available on the Web (https://www.netiq.com/documentation/imanager/). For earlier iManager versions, see "Previous Releases" (https://www.netiq.com/documentation/imanager27/#prev).

### **Novell Client Support for Windows 8 and Server 2012**

The January 2013 Scheduled Maintenance for OES 2 SP3 announces the availability of Novell Client 2 SP3 for Windows with support for:

- Windows 8 (32-bit and 64-bit) excluding Windows 8 RT
- Windows Server 2012 (64-bit)

Novell Client 2 documentation links in this guide have been updated to reflect the release of SP3.

Novell Client 2 SP3 for Windows documentation is available on the Web (http://www.novell.com/documentation/windows\_client/). Documentation for earlier versions is available under Previous Releases (http://www.novell.com/documentation/windows\_client/#previous).

### New Novell Cluster Services Plug-in for iManager 2.7.5 and Later

The Clusters plug-in for Novell iManager 2.7.5 or later was released in OES 11 SP1. It supports the management of OES and NetWare clusters and resources. The availability of different cluster management features depends on the version of Novell Cluster Services and the server platform that are installed on the cluster being managed. A comparison of the old and new interface is available in "What's New (January 2013 Patches)" (http://www.novell.com/documentation/oes2/clus\_admin\_lx/data/ncs\_new\_jan2013.html) in the OES 2 SP3: Novell Cluster Services 1.8.8 Administration Guide for Linux (http://www.novell.com/documentation/oes2/clus\_admin\_lx/data/h4hgu4hs.html).

# 2.3 What's New (OES 2 Initial Release)

In this release of OES 2, the following features have been added to the Samba feature:

Table 2-1 OES 2 Initial Release

| Functionality                                                                                                    | For More Information About                                                                                                   |
|----------------------------------------------------------------------------------------------------|----------------------------------------------------------------------------------------------------|
| Novell Samba installation and configuration is integrated with the OES installation and configuration.                          | Installing and configuring Novell Samba: See<br>Section 3.2, "Installing the Novell Samba<br>Components," on page 18.        |
| A new Samba Default Password Policy is provided and the process of creating users with Universal Passwords has been simplified. | Creating users with Universal Passwords for Samba:<br>See Section 6.1, "Creating eDirectory Users for<br>Samba," on page 41. |
| A new Samba Management plug-in for iManager greatly simplifies the management of Samba servers, shares, and users.              | Using the Samba Management plug-in: See<br>Chapter 7, "Managing Samba Servers, Shares, and<br>Users," on page 47.            |
| A default Samba group is created for each Samba server, which is used to simplify the process of Samba-enabling users.          | Adding users to the default Samba group: See Section 7.4, "Managing Samba Users," on page 51.                                |
| Several issues that were common with Samba in OES 1 have been fixed in OES 2.                                                   | Issues to be aware of when using Samba in OES 2:<br>See Appendix A, "Samba Caveats," on page 73.                             |

To become familiar with the general features and functionality that are new in the initial release of OES 2, see the following online documents:

OES 2: Readme (http://www.novell.com/documentation/oes2/oes\_readme/data/oes\_readme.html)

- Novell Open Enterprise Server 2 Sneak Peak (http://www.novell.com/products/ openenterpriseserver/sneakpeek.html)
- "The Wait Is Over: Highlights of Novell Open Enterprise Server 2" in Novell Connection, September 2007 (http://www.novell.com/connectionmagazine/2007/09/tech\_talk\_1.html?sourceid=NCM\_09\_07\_tt1)

# 3 Installing Samba for OES 2

This section provides instructions for installing and configuring Novell Samba and links to other relevant implementation sections.

- Section 3.1, "Samba Implementation Overview," on page 17
- Section 3.2, "Installing the Novell Samba Components," on page 18

# 3.1 Samba Implementation Overview

Table 3-1 presents an overview of the tasks required to implement Samba on an OES 2 server, with links to relevant sections in this guide.

 Table 3-1
 Implementation Overview for Samba in OES 2

| Task                                                                                            | More information                                                                                                    |
|-------------------------------------------------------------------------------------------------|----------------------------------------------------------------------------------------------------|
| Review Samba overview, caveats, and other information.                                          | To avoid the unexpected, such as users being able to view the content of other users' home directories, review the following sections before you install Samba: |
|                                                                                                 | • Chapter 1, "Overview of Samba," on page 9                                                                                                    |
|                                                                                                 | <ul> <li>Section 7.5, "Typical Samba Configuration<br/>Scenarios," on page 53</li> </ul>                                                                        |
|                                                                                                 | ◆ Appendix A, "Samba Caveats," on page 73.                                                                                                    |
| 2. Install the Novell Samba components on the server.                                           | You can install Novell Samba components on your OES 2 server as part of the initial server installation, or you can add them later.                             |
|                                                                                                 | For more information, see Section 3.2, "Installing the Novell Samba Components," on page 18.                                                                    |
| 3. Create Samba users in eDirectory.                                                            | Network administrators create eDirectory users with the same usernames and passwords as the users have on their Windows workstations.                           |
|                                                                                                 | For more information, see Section 6.1, "Creating eDirectory Users for Samba," on page 41.                                                                       |
| 4. Create shares for the users to work in and grant the users access rights to the directories. | Users need to have access to the directories on the OES server where they can create and store data.                                                            |
|                                                                                                 | For more information, see Section 7.5, "Typical Samba Configuration Scenarios," on page 53.                                                                     |
| 5. Understand the access options available to users and communicate those options to them.      | For more information, see Chapter 8, "Using Samba in OES 2," on page 61.                                                                                        |

# 3.2 Installing the Novell Samba Components

The Novell Samba components can be installed at the same time as Open Enterprise Server, or they can be added to an OES 2 server after the initial installation.

**NOTE:** These instructions assume you are using the default graphical user interface for SLES 10 (GNOME) and installing from a network installation source. If you are using the ncurses (text) version of YaST, these instructions provide only an approximate guide through the interface. If you are installing from CDs, insert them when prompted.

### 3.2.1 Installing Novell Samba During Initial Server Installation

To install Novell Samba as part of an initial OES 2 server installation, follow the general instructions in "Installing OES 2 SP3 as a New Installation" in the OES 2 SP3: Installation Guide. Take note of the following Samba-specific guidelines as you go through the installation:

• When installing an OES 2 server for Samba, the hostname you specify for the server must be shorter than 13 characters in length. The NetBIOS name for Samba is limited to 15 characters, including the "-W" that is appended to the hostname automatically, which leaves 13 characters for the hostname.

**WARNING:** If you enter a hostname that is longer than 13 characters, the Novell Samba setup truncates the NetBIOS name to 15 characters. As a result, iManager won't be able to find the associated server and group objects. If you need to change the NetBIOS name, see Section B.2.3, "Changing the NetBios Name," on page 80.

- Be sure to select the Novell Samba pattern when you are specifying what software you want to install on the server, along with any other OES Services patterns you need for your implementation.
- When you reach the OES Configuration portion of the install, follow the instructions in Section 3.2.3, "Configuring LUM and Novell Samba," on page 19 to configure LUM and Samba correctly for OES 2.

### 3.2.2 Installing Novell Samba After Initial Server Installation

To install Novell Samba on an existing OES 2 server:

- 1 Log in to the server as the root user.
- **2** Start YaST by clicking *Computer > YaST* (located in Favorite Applications).
- **3** If you don't already have the OES 2 software installed as an add-on product, select *Software* > *Add-on Product* and follow the on-screen prompts to specify the location of your OES 2 installation media.
- **4** Select *Open Enterprise Server > OES Install and Configuration*.
- 5 Under OES Services, select Novell Samba.
  - SMS, LUM, and NRM are automatically selected as well. Select any other patterns you need for the server (such as iManager and NSS), then click *Accept*.
- **6** When prompted, click *Continue* to install Novell Samba and related RPMs.
- **7** If prompted for the eDirectory Admin user password, enter it and click *Next*.
- **8** Continue with Section 3.2.3, "Configuring LUM and Novell Samba," on page 19.

### 3.2.3 Configuring LUM and Novell Samba

The proper configuration of both LUM and Novell Samba is critical to the successful implementation of Samba on an OES 2 server.

1 In the first LUM configuration screen, review the default settings and make any necessary changes.

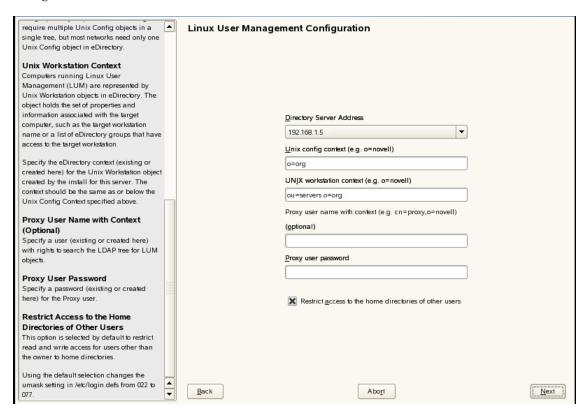

- **1a** The UNIX Configuration object is created in the default context shown. You can specify a different location for the Unix Configuration object, but the default should suffice in most implementations. There is one configuration object per eDirectory tree.
- **1b** By default, the UNIX Workstation object is created in the same context as the OES 2 server's NCP Server object. It is recommended that you leave this setting at the default.
- **1c** (Optional) If you want to specify a proxy user for LUM, enter a username with context and a password.
- **1d** (Optional) If you want users to have read and write access to each others' home directories, deselect the *Restrict access to the home directories of other users* option.
  - This option is selected by default, which restricts read and write access to home directories for users other than the owner. The default selection changes the umask setting in /etc/login.defs from 022 to 077.
- **1e** Click *Next* to continue.
- **2** In the second LUM configuration screen, select the PAM-enabled Linux services you want to enable for LUM and Samba users.

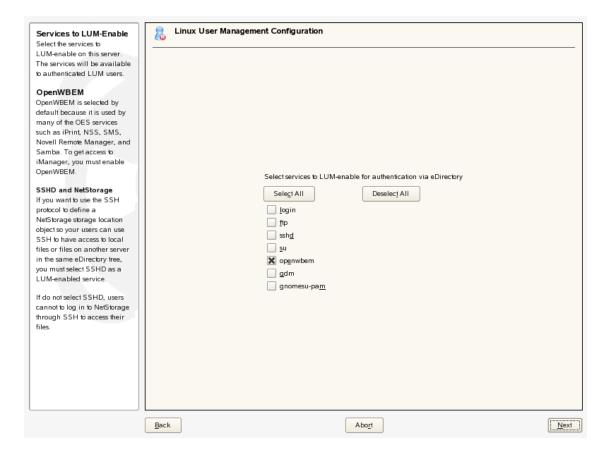

**2a** The only service selected by default is OpenWBEM. If you want eDirectory users to be able to run Linux commands such as login, ssh, and so on, you must enable the services by selecting them in this list.

To select a service, click the checkbox next to its name.

Click Select All to select all services in the list.

Click Deselect All to deselect all services in the list.

- **2b** Click *Next* to continue.
- **3** In the Samba configuration screen, specify the *Base context for Samba users* and proxy user settings.

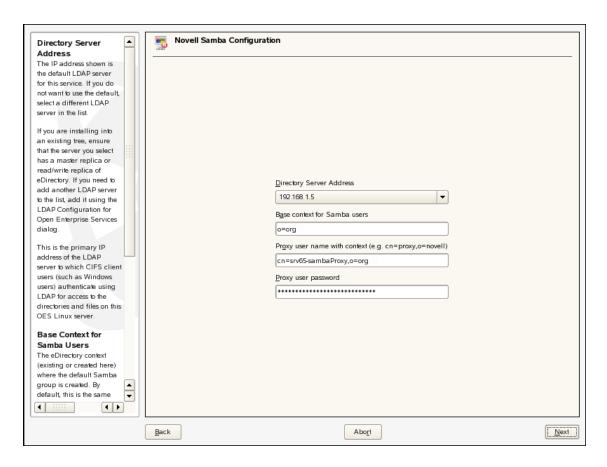

**3a** By default, the Base Context is set to the context (eDirectory container) where the tree admin user is created. Typically, this is the Organization (O) container, and users are created in Organizational Unit (OU) containers beneath the O container.

If your Samba users are (or will be) located in the same container as the tree admin or in a subcontainer of that container, you do not need to change this setting. Otherwise, specify a container in your tree that is at the same level or above the container where the Samba users will be created.

**3b** The proxy user is an eDirectory user that has rights to search the tree for Samba users.

The Novell Samba configuration suggests a default proxy user for Samba (cn=server\_name-sambaProxy,o=org). If you want to use a different eDirectory user as the proxy user, specify the username in typeful format (for example, cn=proxy\_user,ou=users,o=novell)

If you specify an existing eDirectory user, it is assumed that you have already assigned the user the necessary rights and no modification is made to the user.

If you specify a new user that does not already exist in eDirectory, the user is created and assigned the necessary rights.

**IMPORTANT:** Do not specify the Common Proxy User as the Samba proxy user. Password requirements for the two users are not compatible with each other.

Continue with Step 3c for password instructions.

**3c** A password is generated automatically for the default proxy user. You can change this if desired.

If you specified an alternate user, refer to the following points:

- If you specified a new user that does not already exist in eDirectory, you can use either the auto-generated password or a password that you specify.
- If you specified an existing eDirectory user, you can specify either the current password for the user or a new password, in which case you are prompted to change the password for the user.

### **3d** Click *Next* to continue.

**4** Follow the on-screen prompts to continue with the OES configuration. When it is completed, click *Finish* to close YaST.

Now that LUM and Novell Samba are installed and configured, you must create eDirectory users and give them access to Samba shares on the OES server.

For instructions, refer to Section 6.1, "Creating eDirectory Users for Samba," on page 41.

# 4 Running Samba in a Virtualized Environment

Samba runs in a virtualized environment just as it does on a physical Novell Open Enterprise Server 2 (OES 2) Linux server and requires no special configuration or other changes.

For information on setting up OES 2 on a virtual machine, see "Installing, Upgrading, or Updating OES on a Xen-based VM" in the OES 2 SP3: Installation Guide.

# **5** Configuring Samba for Novell Cluster Services

This section explains how to configure Samba on Novell Open Enterprise Server 2 (OES 2) Linux with Novell Cluster Services<sup>™</sup> (NCS) to ensure that the SMB/CIFS file services remain available in the event of an unexpected server shutdown.

- Section 5.1, "Benefits of Configuring Samba for High Availability," on page 25
- Section 5.2, "Using the Clusters Plug-In for Novell iManager 2.7.5 or Later," on page 25
- Section 5.3, "NCS Installation and Configuration," on page 30
- Section 5.4, "Cluster Resource Configuration," on page 32
- Section 5.5, "Samba Configuration," on page 38

# 5.1 Benefits of Configuring Samba for High Availability

With Samba installed on an OES 2 server, client computers can access and use files on shared storage devices connected to the Linux server. If the server running Samba becomes unaccessible, clients lose their ability to access network files.

Configuring Samba with NCS ensures that Samba is highly available and that network files remain accessible even if the primary Samba server goes down unexpectedly. NCS makes this possible by automatically switching file services from the failed Samba server to another Samba server in the cluster.

# 5.2 Using the Clusters Plug-In for Novell iManager 2.7.5 or Later

The Clusters plug-in for Novell iManager 2.7.5 or later was released in OES 11 SP1. It supports the management of OES and NetWare clusters and resources. The availability of Novell Cluster Services features depends on the version of Novell Cluster Services and the server platform that are installed on the cluster being managed. You can use either the old plug-in or the new plug-in to manage an OES 2 SP3 cluster and its resources.

### Understanding the Cluster Plug-In's New Interface

The Clusters plug-in for Novell iManager 2.7.5 or later has been reorganized. In *Roles and Tasks* under *Clusters*, the *Cluster Manager*, *BCC Manager*, *Cluster Event Log*, and *Cluster Options* menu items have been replaced with two menu options:

• My Clusters: The logged-in cluster administrator can set up a personalized list of clusters to manage. This allows an administrator to view at a glance the status of multiple clusters. An administrator can also customize the display to sort the entries, modify the columns, or filter the entries. The list of clusters and display preferences persist between the administrator's logins to

iManager on the same server. For information, see "Setting Up a Personalized List of Clusters to Manage" (http://www.novell.com/documentation/oes11/clus\_admin\_lx/data/myclusters.html) in the OES 11 SP1: Novell Cluster Services 2.1 for Linux Administration Guide (http://www.novell.com/documentation/oes11/clus\_admin\_lx/data/h4hgu4hs.html).

• My Resources: The logged-in cluster administrator can set up a personalized list of cluster resources to manage. This allows an administrator to view at a glance the status of multiple cluster resources for multiple clusters. An administrator can also customize the display to sort the entries, modify the columns, or filter the entries. The list of cluster resources and display preferences persist between the administrator's logins to iManager on the same server. For information, see "Setting Up a Personalized List of Resources to Manage" (http://www.novell.com/documentation/oes11/clus\_admin\_lx/data/myresources.html) in the OES 11 SP1: Novell Cluster Services 2.1 for Linux Administration Guide (http://www.novell.com/documentation/oes11/clus\_admin\_lx/data/h4hgu4hs.html).

From a customized My Clusters page or a My Resources page, you can click the name link of a cluster to manage the cluster. The old plug-in's *Clusters* menu options are available here as tabs: *Cluster Manager*, *BCC Manager*, *Cluster Event Log*, and *Cluster Options*.

#### Upgrading the Clusters Plug-In

If you use Role-Based Services (RBS), upgrading the Clusters plug-in does not automatically update the RBS settings. The RBS Configuration page reports that the Clusters plug-in is out-of-date. The plug-in must be reinstalled on the RBS Configuration page in order to pick up the *My Clusters* and *My Resources* menu options. For information, see "Updating Role-Based Services for the Clusters Plug-in for OES 11 SP1" (http://www.novell.com/documentation/oes11/clus\_admin\_lx/data/inst\_clusters.html#inst\_clusters\_rb) in the *OES 11 SP1: Novell Cluster Services 2.1 for Linux Administration Guide* (http://www.novell.com/documentation/oes11/clus\_admin\_lx/data/h4hgu4hs.html).

#### Comparing Tasks in the Old and New Clusters Plug-Ins

Use the tables in this section to understand how to perform tasks in the old Clusters plug-in for iManager 2.7.4 and the new Clusters plug-in for iManager 2.7.5.

- Table 5-1, "Selecting a Cluster to Manage," on page 27
- Table 5-2, "Managing a Cluster," on page 27
- Table 5-3, "Accessing Cluster Properties," on page 28
- Table 5-4, "Managing a Cluster Resource or Resource Properties," on page 29

Table 5-1 describes how to select the cluster you want to manage.

 Table 5-1
 Selecting a Cluster to Manage

Table 5-2 describes how to access the cluster management pages: Cluster Manager, BCC Manager, Cluster Event Log, and Cluster Options. The instructions for the Clusters plug-in for iManager 2.7.5 and later assume that you have created a personalized list of clusters, as described in Table 5-1.

 Table 5-2
 Managing a Cluster

| Clusters Plug-In for iManager 2.7.4 and Earlier                                          | Clusters Plug-In for iManager 2.7.5 and Later                                                              |  |
|------------------------------------------------------------------------------------------|----------------------------------------------------------------------------------------------------|--|
| Cluster Manager                                                                          | Cluster Manager                                                                                            |  |
| <ol> <li>In Roles and Tasks, select Clusters &gt; Cluster<br/>Manager.</li> </ol>        | In Roles and Tasks, select Clusters > My Clusters.                                                         |  |
| <ol><li>Specify the cluster name, or browse and select<br/>the Cluster object.</li></ol> | <ul><li>2. Click the name link of the cluster.</li><li>3. Select the <i>Cluster Manager</i> tab.</li></ul> |  |

| Clusters Plug-In for iManager 2.7.4 and Earlier                                     | Clusters Plug-In for iManager 2.7.5 and Later      |
|-------------------------------------------------------------------------------------|----------------------------------------------------|
| BCC Manager                                                                         | BCC Manager                                        |
| <ol> <li>In Roles and Tasks, select Clusters &gt; BCC<br/>Manager.</li> </ol>       | In Roles and Tasks, select Clusters > My Clusters. |
| 2. Specify the cluster name, or browse and select                                   | Click the name link of the cluster.                |
| the Cluster object.                                                                 | 3. Select the BCC Manager tab.                     |
| Cluster Event Log                                                                   | Cluster Event Log                                  |
| <ol> <li>In Roles and Tasks, select Clusters &gt; Cluster<br/>Event Log.</li> </ol> | In Roles and Tasks, select Clusters > My Clusters. |
| 2. Specify the cluster name, or browse and select                                   | Click the name link of the cluster.                |
| the Cluster object.                                                                 | 3. Select the Cluster Event Log tab.               |
| Cluster Options                                                                     | Cluster Options                                    |
| <ol> <li>In Roles and Tasks, select Clusters &gt; Cluster<br/>Options.</li> </ol>   | In Roles and Tasks, select Clusters > My Clusters. |
| 2. Specify the cluster name, or browse and select                                   | Click the name link of the cluster.                |
| the Cluster object.                                                                 | 3. Select the Cluster Options tab.                 |

Table 5-3 describes how to access the cluster properties pages: Policies, Priorities, Protocols, Resource Mutual Exclusion, and Business Continuity. The instructions for the Clusters plug-in for iManager 2.7.5 and later assume that you have created a personalized list of clusters, as described in Table 5-1.

 Table 5-3
 Accessing Cluster Properties

| Clusters Plug-In for iManager 2.7.4 and Earlier                                   | Clusters Plug-In for iManager 2.7.5 and Later                                   |
|-----------------------------------------------------------------------------------|---------------------------------------------------------------------------------|
|                                                                                   | From My Resources                                                               |
|                                                                                   | In Roles and Tasks, select Clusters > My Clusters.                              |
|                                                                                   | Select the check box next to the cluster, then click Actions > Edit Properties. |
| From Cluster Options                                                              | From Cluster Options                                                            |
| <ol> <li>In Roles and Tasks, select Clusters &gt; Cluster<br/>Options.</li> </ol> | In Roles and Tasks, select Clusters > My Clusters.                              |
| 2. Specify the cluster name, or browse and select                                 | Click the name link of the cluster.                                             |
| the Cluster object.                                                               | 3. Select the Cluster Options tab.                                              |
| 3. Click Properties.                                                              | 4. Click Properties.                                                            |

Table 5-4 describes how to view or manage cluster resources, including their properties: Policies, Monitoring, Preferred Nodes, Scripts (Load, Unload, and Monitor), and Business Continuity.

 Table 5-4
 Managing a Cluster Resource or Resource Properties

| Clusters Plug-In for iManager 2.7.4 and Earlier                                                           | Clusters Plug-In for iManager 2.7.5 and Later                                                                                                    |
|----------------------------------------------------------------------------------------------------|----------------------------------------------------------------------------------------------------|
| There is no capability to concurrently view the status                                                    | From My Resources:                                                                                                    |
| of cluster resources across multiple clusters.                                                            | In Roles and Tasks, select Clusters > My     Resources.                                                                                                    |
|                                                                                                    | The initial list is empty.                                                                                                    |
|                                                                                                    | On the My Resources page, click Add to open<br>the Novell eDirectory browser pop-up window.                                                                                                    |
|                                                                                                    | 3. Browse the tree where you are currently logged in to locate and select the cluster resources that you want to manage for one or more clusters, then click <i>OK</i> .                          |
|                                                                                                    | The selected cluster resources are added to the list.                                                                                                    |
|                                                                                                    | Your personalized list is displayed each time you log in to this iManager server and return to the My Resources page. Use the <i>Add</i> and <i>Remove</i> options to modify your list as needed. |
|                                                                                                    | 4. Do any of the following from this page:                                                                                                    |
|                                                                                                    | <ul> <li>Concurrently view the status of multiple<br/>resources across multiple clusters.</li> </ul>                                                                                              |
|                                                                                                    | <ul> <li>Click the name link of a resource to open<br/>its Resource Properties.</li> </ul>                                                                                                    |
|                                                                                                    | <ul> <li>Click the name link of the resource's<br/>cluster to manage the cluster.</li> </ul>                                                                                                    |
| From Cluster Manager:                                                                                     | From Cluster Manager:                                                                                                    |
| <ol> <li>In Roles and Tasks, select Clusters &gt; Cluster<br/>Manager.</li> </ol>                         | In Roles and Tasks, select Clusters > My Clusters.                                                                                                    |
| 2. Specify the cluster name, or browse and select                                                         | Click the name link of the cluster.                                                                                                    |
| the Cluster object.                                                                                       | 3. Select the Cluster Manager tab.                                                                                                    |
| 3. Do any of the following:                                                                               | 4. Do any of the following:                                                                                                    |
| <ul> <li>View the status of resources on this<br/>cluster.</li> </ul>                                     | <ul> <li>View the status of resources on this cluster.</li> </ul>                                                                                                    |
| <ul> <li>Click the name link of a resource to open<br/>its Resource Properties.</li> </ul>                | <ul> <li>Click the name link of a resource to open<br/>its Resource Properties.</li> </ul>                                                                                                    |
| <ul> <li>Select the check box next to a resource,<br/>then click one of the following options:</li> </ul> | <ul> <li>Select the check box next to a resource,<br/>then click one of the following options:</li> </ul>                                                                                         |
| Online<br>Offline<br>Migrate<br>Respond to Alert                                                          | Online Offline Migrate Respond to Alert                                                                                                    |

| Clusters Plug-In for iManager 2.7.4 and Earlier                                             | Clusters Plug-In for iManager 2.7.5 and Later From Cluster Options:                              |  |
|---------------------------------------------------------------------------------------------|--------------------------------------------------------------------------------------------------|--|
| From Cluster Options:                                                                       |                                                                                                  |  |
| <ol> <li>In Roles and Tasks, select Clusters &gt; Cluster<br/>Options.</li> </ol>           | In Roles and Tasks, select Clusters > My Clusters.                                               |  |
| <ol><li>Specify the cluster name, or browse and select<br/>the Cluster object.</li></ol>    | <ol> <li>Click the name link of the cluster.</li> <li>Select the Cluster Options tab.</li> </ol> |  |
| 3. Click the name link of a resource to open its<br>Resource Properties.                    | Click the name link of a cluster resource to oper its Resource Properties.                       |  |
| You can also select the check box next to the resource, then click the <i>Details</i> link. | You can also select the check box next to the resource, then click the <i>Details</i> link.      |  |

# 5.3 NCS Installation and Configuration

Novell Cluster Services for Linux must be installed on the OES 2 server before you can configure Samba to work in a cluster. OES 2 includes NCS software and licenses for two cluster nodes. Additional licenses for up to 32 nodes can be purchased from Novell or from your Novell Authorized Reseller. NCS also provides a Samba resource template, which facilitates the configuration of Samba in a cluster environment.

- Section 5.3.1, "Installing a Shared Disk Subsystem," on page 30
- Section 5.3.2, "Installing the Cluster Servers," on page 31
- Section 5.3.3, "Preparing the Shared Storage," on page 31
- Section 5.3.4, "Creating Mount Points," on page 32

### 5.3.1 Installing a Shared Disk Subsystem

Before you start installing NCS, review the "Shared Disk Scenarios" section of the *OES 2 SP3: Novell Cluster Services 1.8.8 Administration Guide for Linux* and identify a hardware configuration that meets your network's needs.

If you plan to take advantage of the Xen virtualization technology available in SLES 10 SP1 and later to reduce your cluster hardware costs, also review the information on "Configuring Novell Cluster Services in a Xen Virtualization Environment" in the OES 2 SP3: Novell Cluster Services 1.8.8 Administration Guide for Linux.

A typical cluster configuration includes a shared disk subsystem (Storage Area Network, or SAN) that is connected to all servers in the cluster. The shared disk subsystem can be connected via Fibre Channel hardware, SCSI adapters, or iSCSI connections. Follow the manufacturer's instructions to set up the shared disk subsystem and ensure that it is functional before proceeding.

### 5.3.2 Installing the Cluster Servers

The next step is to install the OES 2 servers that form the cluster, including the necessary cluster adapters and connection hardware. See the OES 2 SP3: Novell Cluster Services 1.8.8 Administration Guide for Linux for instructions on installing OES 2 with Novell Cluster Services.

In addition to selecting Novell Cluster Services as part of the OES 2 software installation, you should also select and configure the following:

• Novell Samba must be installed on every server that will participate in the Samba cluster. This package can be installed when you install your OES server or afterward. For more information on installing and configuring Novell Samba, see Chapter 3, "Installing Samba for OES 2," on page 17.

**IMPORTANT:** When configuring Novell Samba on subsequent OES 2 servers after the first server in the tree, be sure to select the IP address of the master LDAP server (the server holding the master replica of the partition) for the *Directory Server Address* setting, not the IP address of the server you are installing.

By default, the *Base Context for Samba Users* is set to the same container where the eDirectory Admin user is created. The users you want to access the shared Samba resource must be located in this container or in a subcontainer. If your Samba users are located in a different branch of the tree, you must change the base context setting when you configure Novell Samba.

- Novell eDirectory must be installed on the network in order for Novell Cluster Services to be able to create the necessary cluster objects in the tree. All servers in the cluster must be in the same eDirectory tree.
- Novell iManager is required to configure and manage Novell Cluster Services, and must be installed on at least one server.
- (Optional) Novell Storage Services (NSS) must be installed if you want to create and clusterenable NSS pools.

For more information on installing and configuring OES 2 services, see the OES 2 SP3: Installation Guide

### **5.3.3** Preparing the Shared Storage

In order for Samba users to access files on the shared disk subsystem, you must prepare the shared storage for this purpose. The procedure involves creating a container, volume, and file system on the shared disk subsystem. You then create mount points to this shared file system on each cluster server.

**NOTE:** Although you can use Samba on shared NSS volumes, the procedure below describes how to cluster-enable Linux POSIX volumes on the shared disk for use with Samba. This represents a typical configuration for a pure Samba/CIFS environment where the workstations accessing the shared data are not running the Novell Client software.

1 Following the instructions in "Creating Linux POSIX Volumes on Shared Devices" in the OES 2 SP3: Novell Cluster Services 1.8.8 Administration Guide for Linux, use the evmsgui utility to create a traditional Linux volume and file system on the shared disk system using EVMS.

As you go through this procedure, be sure to:

 Have Novell Cluster Services already installed on the server where you are running evmsgui. It it is not installed, the utility cannot recognize the shared device.

- Use an entire device (a disk or a LUN on a SAN) for the EVMS container. You cannot create a cluster container on a partition; the whole device must be used.
- Remove the NWSegMngr (NetWare Segment Manager), if it is present on the disk to be shared.
- Create a Cluster Segment Manager (CSM) container on the device.
- Create an EVMS volume within the CSM container.
- Create a Linux POSIX file system (ReiserFS or EXT3) on the EVMS volume.

If necessary, click *Help* and use the Web links provided for documentation and information on using EVMS.

**2** Continue with Section 5.3.4, "Creating Mount Points," on page 32.

### 5.3.4 Creating Mount Points

On each OES 2 server that will participate in the cluster, you need to create a mount point for the shared file system you just created. For example, the mount point could be /mnt/samba (the default mount point in the Samba resource load and unload scripts).

1 Log in as the root user and mount the shared disk (file system) that was created in Section 5.3.3, "Preparing the Shared Storage," on page 31.

For example, depending on the mount point and directory names, you could enter a command similar to the following to mount the shared disk:

```
mount /dev/evms/samba vol /mnt/samba
```

**2** At the root of the mount point you just created (/mnt/samba), enter the following commands to create the directories specified:

```
mkdir -p etc/samba
mkdir etc/samba/log
```

These directories must be owned by the root user, and the default group must be root. Also, the directories must have permissions of d  $rwx r_x r_x$ .

- **3** Repeat thie above procedure on each cluster server.
- **4** Continue with Section 5.4, "Cluster Resource Configuration," on page 32.

# 5.4 Cluster Resource Configuration

After the shared storage is properly configured, you must create and configure a Samba cluster resource in Novell Cluster Services. This includes configuring Samba load and unload scripts; setting Samba start, failover, and failback modes; and assigning the Samba resource to specific servers in your cluster.

- Section 5.4.1, "Creating a Samba Cluster Resource," on page 33
- Section 5.4.2, "Configuring Samba Load, Unload, and Monitor Scripts," on page 33
- Section 5.4.3, "Setting Samba Start, Failover, and Failback Modes," on page 36
- Section 5.4.4, "Editing the Samba Resource Preferred Nodes List," on page 37
- Section 5.4.5, "Verifying the Samba Cluster Resource Configuration," on page 37

### 5.4.1 Creating a Samba Cluster Resource

Novell Cluster Services includes a Samba resource template, which greatly simplifies the process for creating a Samba cluster resource. The Samba resource template configures the Samba resource by automatically creating Samba load and unload scripts, setting failover and failback modes, and assigning Samba as a resource to all nodes in the cluster.

To create a Samba cluster resource:

1 Ensure the shared disk (file system) you mounted in Section 5.3.4, "Creating Mount Points," on page 32 is unmounted.

If you used the directory names specified in the example, you can enter the following command to unmount the shared disk:

```
umount /mnt/samba
```

2 Open your browser and enter the URL for iManager.

The URL is http://server\_ip\_address/iManager.html. Replace server\_ip\_address with the IP address or DNS name of a server in the cluster or with the IP address for Apache-based services.

- **3** Enter the username and password for admin or an admin-equivalent user, along with the name of the eDirectory tree or IP address of a replica server in the tree.
- **4** In the left column, select *Clusters* > *Cluster Options*.
- **5** In the *Cluster* field, specify the cluster name, or browse and select it. iManager displays links that you can use to configure and manage your cluster.
- 6 Click New.
- **7** Specify *Resource* as the resource type you want to create, then click *Next*.
- **8** Specify a name for the Samba resource.

  This is the name that identifies the resource for the cluster-enabled file system.
- **9** Type the Samba template name in the *Inherit From Template* field, or browse and select it from the list.
- **10** Select *Define Additional Properties*, then click *Next*.
- **11** Continue with Section 5.4.2, "Configuring Samba Load, Unload, and Monitor Scripts," on page 33.

# 5.4.2 Configuring Samba Load, Unload, and Monitor Scripts

### **Load Script Configuration**

The Samba load script page should already be displayed. The load script contains commands to start the Samba resource, including mounting the shared file system on a server in the cluster. It is called when you migrate the service or when the primary server fails. You must customize some of the commands in the script for your specific Samba configuration.

The initial load script appears similar to the following example:

```
#!/bin/bash
. /opt/novell/ncs/lib/ncsfuncs
# define the IP address
RESOURCE IP=a.b.c.d
```

```
# define the file system type
MOUNT FS=reiserfs
# define the container name
container name=name
# define the device
MOUNT DEV=/dev/evms/$container name/name
# define the mount point
MOUNT POINT=/mnt/samba
# define the name of the samba config file
CONFIG FILE=SambaResource-smb.conf
# activate the container
exit on error activate evms container $container name $MOUNT DEV $NCS TIMEOUT
# mount the file system
exit_on_error mount_fs $MOUNT_DEV $MOUNT POINT $MOUNT FS
# add the IP address
exit on error add secondary ipaddress $RESOURCE IP
# start Samba
exit on error /usr/sbin/nmbd --log-basename=$MOUNT POINT/log
--configfile=$MOUNT POINT/$CONFIG FILE
exit on error /usr/sbin/smbd --log-basename=$MOUNT POINT/log
--configfile=$MOUNT POINT/$CONFIG FILE
# return status
exit 0
```

To customize the Samba load script for your configuration:

1 Edit the following lines for your specific IP address, file system type, container name, device, and mount point:

```
RESOURCE_IP=a.b.c.d

MOUNT_FS=reiserfs

container_name=name

MOUNT_DEV=/dev/evms/$container_name/name

MOUNT_POINT=/mnt/samba
```

Replace a.b.c.d with the IP address for the Samba cluster resource, such as 10.10.10.44. The IP address for the Samba cluster resource allows clients to reconnect to that address regardless of which server is hosting it.

If you installed a POSIX file system other than ReiserFS (such as Ext3), specify the file system for the MOUNT FS variable.

For the container\_name variable, replace *name* with the name (such as csm44) you assigned to the CSM container in Step 1 on page 31 when you prepared the shared storage with EVMS.

For MOUNT\_DEV, replace *name* with the name of the volume you created within the CSM container.

For MOUNT\_POINT, replace /mnt/samba with the mount point (such as smbvol44) you created on each cluster server.

For example, the following setup:

```
# define the IP address
RESOURCE_IP=10.10.10.44
# define the file system type
MOUNT_FS=ext3
# define the container name
container_name=csm44
# define the device
MOUNT_DEV=/dev/evms/$container_name/smbvol44
# define the mount point
MOUNT_POINT=/mnt/smbvol44
```

**2** Comment out the following line by inserting a # at the beginning of the line:

```
# CONFIG FILE=SambaResource-smb.conf
```

Also comment out the two lines under # start Samba:

```
# start Samba
# exit_on_error /usr/sbin/nmbd --log-basename=$MOUNT_POINT/log
--configfile=$MOUNT_POINT/$CONFIG_FILE
# exit_on_error /usr/sbin/smbd --log-basename=$MOUNT_POINT/log
--configfile=$MOUNT_POINT/$CONFIG_FILE
```

You will uncomment these lines later, after the Samba cluster resource configuration is complete.

**3** Click *Next* and continue with the unload script configuration.

### **Unload Script Configuration**

The Samba unload script page should now be displayed. The unload script contains commands to stop the Samba resource, including unmounting the shared file system on a server in the cluster. You must customize some commands for your specific Samba configuration.

The initial unload script appears similar to the following example:

```
#!/bin/bash
. /opt/novell/ncs/lib/ncsfuncs
# define the IP address
RESOURCE IP=a.b.c.d
# define the file system type
MOUNT FS=reiserfs
# define the container name
container name=name
\# define the device
MOUNT DEV=/dev/evms/$container name/name
# define the mount point
MOUNT POINT=/mnt/samba
# define the name of the samba config file
CONFIG FILE=SambaResource-smb.conf
# activate the container
exit on error activate evms container $container name $MOUNT DEV $NCS TIMEOUT
# request Samba stop
ignore error killproc -p /var/run/samba/nmbd-$CONFIG FILE.pid /usr/sbin/nmbd
ignore error killproc -p /var/run/samba/smbd-$CONFIG FILE.pid /usr/sbin/smbd
# del the IP address
ignore error del secondary ipaddress $RESOURCE IP
# umount the file system
exit on error umount fs $MOUNT DEV $MOUNT POINT $MOUNT FS
```

```
# deactivate the container
exit_on_error deactivate_evms_container $container_name $NCS_TIMEOUT
# return status
exit 0
```

To customize the Samba unload script for your configuration:

1 Edit the following lines for your specific IP address, file system type, container name, device, and mount point:

```
RESOURCE_IP=a.b.c.d

MOUNT_FS=reiserfs

container_name=name

MOUNT_DEV=/dev/evms/$container_name/name

MOUNT_POINT=/mnt/samba
```

Replace the variables with the same values you specified for the load script.

- **2** Comment out the two lines under # request Samba stop.
  You will uncomment these lines later, after the Samba cluster resource configuration is complete.
- **3** Click *Next* and continue with the monitor script configuration.

### **Monitor Script Configuration**

The Samba monitor script page should now be displayed. The monitor script contains commands to monitor the status of the Samba resource. You must customize some commands for your specific Samba configuration.

1 Edit the following lines for your specific IP address, file system type, container name, device, and mount point:

```
RESOURCE_IP=a.b.c.d
MOUNT_FS=reiserfs
container_name=name
MOUNT_DEV=/dev/evms/$container_name/name
MOUNT_POINT=/mnt/samba
```

Replace the variables with the same values you specified for the load and unload scripts.

**2** Click *Next* and continue with Section 5.4.3, "Setting Samba Start, Failover, and Failback Modes," on page 36.

## 5.4.3 Setting Samba Start, Failover, and Failback Modes

The page to set Start, Failover, and Failback modes should now be displayed.

- 1 By default, the Samba resource template sets the Samba resource Start mode and Failover mode to Auto and the Failback Mode to Disable. You can change the default settings as needed.
  - If the Start mode is set to Auto, the Samba resource automatically loads on a designated server when the cluster is first brought up. If the Start mode is set to Manual, you can manually start the Samba resource on a specific server when you want, instead of having it automatically start when servers in the cluster are brought up.

- If the Failover mode is set to Auto, the Samba resource automatically moves to the next server in the Assigned Nodes list in the event of a hardware or software failure. If the Failover mode is set to Manual, you can intervene after a failure occurs and before the Samba resource is started on another node.
- If the Failback mode is set to Disable, the Samba resource continues running on the node it has failed to. If the Failback mode is set to Auto, the Samba resource automatically moves back to its preferred node when the preferred node is brought back online. Set the Failback mode to Manual to prevent the Samba resrouce from moving back to its preferred node when that node is brought back online, until you are ready to allow it to happen.
- **2** When you have finished making the desired changes to these settings, click *Next*.
- **3** Continue with Section 5.4.4, "Editing the Samba Resource Preferred Nodes List," on page 37.

#### 5.4.4 Editing the Samba Resource Preferred Nodes List

The page to view or change the preferred nodes for the Samba resource should now be displayed. The Samba resource template automatically assigns the Samba resource to all nodes in the cluster. The order of assignment is the order the nodes appear in the resource list.

To view or edit preferred node assignments or change the server failover order:

- **1** From the list of unassigned nodes, select a server you want the resource assigned to, then click the Right-arrow button to move the selected server to the *Assigned Nodes* list.
  - Repeat this step for all servers you want assigned to the resource. You can also use the Left-arrow button to unassign servers from the resource.
- **2** Click the Up-arrow and Down-arrow buttons to change the failover order of the servers assigned to the resource.
- **3** Click *Apply* or *Finish* to save preferred node assignment changes.
- 4 Continue with Section 5.4.5, "Verifying the Samba Cluster Resource Configuration," on page 37.

#### 5.4.5 Verifying the Samba Cluster Resource Configuration

At this point, it is a good practice to verify the configuration of the Samba cluster resource.

**1** Bring the cluster online by entering the following command at a node with Novell Cluster Services installed (this will become the primary node of the cluster):

```
cluster online cluster name node name
```

**2** Enter the following commands and verify that the IP address of the node and the shared file system are listed:

```
ip add df -h
```

**3** Use the following command to test migration of the Samba resource to all nodes in the Preferred Nodes list:

cluster migrate resource\_name node\_name

**4** To check whether the migration operation was successful, enter:

```
cluster status
```

**5** Correct any configuration problems before continuing with Section 5.5, "Samba Configuration," on page 38.

# 5.5 Samba Configuration

Now that you have installed and configured Novell Cluster Services and created the Samba cluster resource, you are ready to configure Samba on each cluster server.

#### 5.5.1 Preparing the Cluster Servers

1 If you have not already done so, install and configure the Novell Samba pattern on each cluster server that will share the Samba resource.

Be sure that the *Base Context for Samba Users* is set to the container where you plan to create your Samba users, or to a container above that in the eDirectory tree.

For more information on installing and configuring Novell Samba, see Chapter 3, "Installing Samba for OES 2," on page 17.

**2** Enter the following command on all preferred nodes in the cluster:

```
chkconfig smb off
```

This command ensures that Samba is not started until it is required for a resource migration or failover.

**3** Continue with Section 5.5.2, "Creating a Samba Share," on page 38.

#### 5.5.2 Creating a Samba Share

In OES 2, you can use the new Samba management plug-in for iManager to create a new Samba share, instead of manually adding a share definition in the /etc/samba/smb.conf file.

- 1 In iManager's Roles and Tasks mode, select File Protocols > Samba.
- 2 Enter the IP address or DNS name of the primary cluster server, or browse and select it.
- **3** Wait for the general Samba information to be displayed, then click the *Share* tab.
- **4** Click *New* and follow the on-screen prompts to create a share that maps to the mount point you defined for the Samba cluster resource.
- **5** Continue with Section 5.5.3, "Editing the smb.conf File," on page 38.

#### 5.5.3 Editing the smb.conf File

- 1 Copy the smb.conf file from the /etc/samba directory on the primary cluster server to the / etc/samba directory you created on the shared disk in Step 2 on page 32.
  - This would be the /mnt/samba/etc/samba directory if you used the same directory names as those given in the example.
- 2 Rename the copied smb.conf file to match the name specified for the CONFIG\_FILE variable in the Samba cluster resource load and unload scripts.
  - For example, if you left the variable set at its default name, you would rename the file SambaResource-smb.conf.
- **3** Modify the copied and renamed . conf file as follows:
  - **3a** In the Entries made by OES install section, locate the following line:

```
passdb backend = NDS ldapsam:ldaps//xxx.xxx.xxx:636
```

Verify that *xxx.xxx.xxx* is the IP address of the master LDAP server for your eDirectory tree.

**3b** Add the following lines to the [global] section:

```
bind interfaces only = yes
interfaces = resource_ipaddress
pid directory = $MOUNT POINT/share/locks
```

Replace resource\_ipaddress with the IP address you plan to assign to the Samba cluster resource

- **3c** In the line netbios name = h-W, change h-W to something unique, such as the name you will give the Samba virtual server.
- **4** (Conditional) You probably have other instances of Samba running on servers in your cluster. If this is true, edit the smb. conf file on each server where another Samba instance is running and add the following lines to the [global] section:

```
bind interfaces only = yes
interfaces = server ipaddress
```

Replace *server\_ipaddress* with the IP address of the server where the instance of Samba is running.

Adding these lines to the respective smb. conf files eliminates conflicts caused by running multiple instances of Samba.

**5** Continue with Section 5.5.4, "Bringing the Samba Cluster Resource Online," on page 39.

#### 5.5.4 Bringing the Samba Cluster Resource Online

You are now ready to reedit the Samba resource load and unload scripts and bring the Samba cluster resource online.

1 Enter the following command to take the Samba cluster resource offline:

```
cluster offline resource name
```

**2** Enter the following command on all cluster nodes to stop Samba:

```
rcsmb stop
```

- **3** Using iManager, uncomment the Samba-related lines you previously commented out in the resource load and unload scripts. (See Section 5.4.2, "Configuring Samba Load, Unload, and Monitor Scripts," on page 33.)
- **4** Bring the cluster back online by entering:

```
cluster online cluster name node name
```

**5** Continue with Section 5.5.5, "Creating Samba Users and a Group for Cluster Access," on page 39.

#### 5.5.5 Creating Samba Users and a Group for Cluster Access

The procedure for creating Samba users to access the shared Samba cluster resource is similar to the procedure for creating Samba users in a non-clustered environment. However, because you want to use only one group to provide access for all of the Samba servers in the cluster, you cannot use the default Samba users groups that are created automatically on each Samba server. Instead, you must create a single LUM-enabled group for the cluster and make your Samba users members of that group.

**NOTE:** The instructions below assume that you have not yet created the Samba user accounts in eDirectory. If you have existing users that you want to access the Samba cluster resource, you must assign them a Universal Password individually.

- 1 Using iManager, select *Directory Administration > Create Object* and create a new Organizational Unit container for the Samba cluster users.
- **2** Select *Passwords > Password Policies* and assign the Samba Default Password Policy to the new container.
- **3** Select *Users > Create User* and create accounts for the Samba cluster users in the new container.
- **4** Select *Groups > Create Group* and create a new group for your Samba cluster users.
- **5** Select *Linux User Management* > *Enable Groups for Linux* and LUM-enable the group. Associate the group with the UNIX Workstation objects for all of the cluster servers.
- **6** Select *Groups > Modify Group* and add the Samba cluster users as members of the group.
- **7** Select *File Protocols* > *Samba* and select the primary cluster server as the Samba server to configure.
- **8** Click the *Users* tab, select *Add*, and add all of the Samba cluster users.
- **9** At the terminal prompt, enter the following commands to grant the necessary access rights to the shared Samba resource:

chmod 775 path

chgrp group name path

Replace *path* with the path to the shared Samba file system (mount point) and *group\_name* with the name of the LUM-enabled group you created for Samba cluster access.

The Samba cluster users gain access rights to the shared resource by virtue of their membership in the specified group.

You should now be able to log in as one of the Samba cluster users at a Windows workstation (without the Novell Client installed on it) and access files on the shared Samba resource. Access to this resource should continue uninterrupted when the cluster resource is migrated between preferred nodes or in the event of an unexpected server failure.

# 6 Creating Users and Groups for Samba

The procedures for creating and enabling Samba users have been greatly simplified in Novell Open Enterprise Server 2 (OES 2). If your implementation allows you to use the default Samba password policy and the default Samba users group, many of the steps that were done manually in OES 1.0 can be eliminated.

This section covers the following topics:

- Section 6.1, "Creating eDirectory Users for Samba," on page 41
- Section 6.2, "Creating a Samba Group," on page 43

# 6.1 Creating eDirectory Users for Samba

- Section 6.1.1, "Creating an eDirectory Container for User Objects," on page 41
- Section 6.1.2, "Creating eDirectory Users in iManager," on page 42

#### 6.1.1 Creating an eDirectory Container for User Objects

**IMPORTANT:** Samba users must be created in a container at or below the Base Context for Samba Users that you specified when you installed Samba. By default, the base context is the container where the eDirectory admin user object resides. If you need to change the context, see the instructions in Section B.2.4, "Changing the LDAP Suffix," on page 81.

The eDirectory users must also be assigned a Samba-compliant password policy, such as the Samba Default Password Policy provided in OES 2. A password policy can be assigned to individual users containers, or partitions. It is generally easier to assign the policy at the container level. For more information, see the online help for the iManager *Passwords* task.

Step 3 below instructs you on how to assign the default Samba policy to User object containers. However, you also have two other options:

- If you want to create a new policy, go to Section 10.2.3, "Creating a New Samba-Qualified Password Policy," on page 70.
- If you want to modify an existing policy, go to Section 10.2.4, "Modifying an Existing Password Policy for Samba," on page 71.

If you create your own policy or modify an existing policy, be sure to select the appropriate policy in place of the Samba Default Password Policy in Step 3 on page 42.

- 1 In your browser, enter the iManager URL (http://IP\_address\_or\_DNS\_name/iManager.html) and log in as the eDirectory Admin user or equivalent.
- **2** In the Roles and Tasks view, select *Directory Administration > Create Object > Organizational Unit* and create the OU object at the correct context for your Samba users.
- **3** To assign the default Samba Password Policy to the new container, select *Passwords > Password Policies > Samba Default Password Policy*.
- **4** On the Password Policy page, click the *Policy Assignment* tab.
- **5** Browse to and select the container object you created for your Samba users, then click *OK* > *OK*.
- **6** Continue with Section 6.1.2, "Creating eDirectory Users in iManager," on page 42.

#### 6.1.2 Creating eDirectory Users in iManager

**IMPORTANT:** If you want to create home directories for your users as part of the user-creation process, you must create an NSS volume or an NCP volume for the directories before completing the following procedure. For more information, see "Managing NSS Volumes" in the OES 2 SP3: NSS File System Administration Guide for Linux or "Creating NCP Volumes on Linux File Systems" in the OES 2 SP3: NCP Server for Linux Administration Guide.

1 In iManager's Roles and Tasks view, select *Users* > *Create User*.

**TIP:** To see whether a User object already exists, click the *View Objects* icon. Click the *Search* tab. Set the *Type* to *User*, and click *Search*. All currently defined User objects are listed.

- **2** For *Username*, specify the corresponding Windows user account name. You must also specify the user's last name in the Last Name field. Specifying the first name is optional.
- **3** For *Context*, be sure to select the container you created for your Samba users in Section 6.1.1, "Creating an eDirectory Container for User Objects," on page 41.
- **4** For *Password*, specify an eDirectory password that matches the Windows password for the user.

**IMPORTANT:** Do not select *Set simple password* even though the interface indicates it is required for native Windows file access. As long as the Samba Password Policy has been set on the container or partition before you create the user, a Universal Password is created by default, which makes it much easier for users to keep their passwords synchronized.

**5** (Conditional) If you have an NSS or NCP volume available and you want the user's home directory to be created automatically, select the *Create Home Directory* option.

Browse to and select the volume, then specify the path to where you want the user's home directory to be created.

**NOTE:** The path you specify must already exist on the NSS or NCP volume.

- **6** Type or select any other information you want associated with the user, such as *Title* and *Location*.
- 7 Click OK.
- **8** Click *Repeat Task* to create another user, or click *OK* to finish.
- **9** After creating eDirectory users for all of your Windows workstation users that you want to have Samba access, continue with Section 6.2, "Creating a Samba Group," on page 43.

# 6.2 Creating a Samba Group

In OES 2, the Novell Samba configuration automatically creates a default Samba users group for every Samba server. This group is already LUM-enabled and is designed to make the process of enabling users for Samba easier. Read Section 6.2.1, "About the Default Samba Users Group," on page 43 to determine whether this default group can meet your needs or whether you need to create your own Samba group.

#### 6.2.1 About the Default Samba Users Group

A default Samba users group is created automatically on every OES 2 server that has Novell Samba installed. The default group is named <code>server\_name-W-SambaUserGroup</code>. When you use the Samba management plug-in for iManager to add Samba users, the users are automatically made members of this group. Removing Samba users with the plug-in only removes the users as members of the default Samba users group. It does not affect their membership in other groups that might be created for Samba access.

The default Samba users group does not specify SSH as an allowed service. If you want to allow your Samba users SSH access (for instance, if you are using NetStorage and you want your Samba users to access NetStorage Storage Location Objects based on SSH), you must either modify the default Samba users group to allow SSH access or create a new Samba group that is LUM-enabled and specifies SSH as an allowed service. If you create a new group, the Samba users must be removed from the default Samba users group because SSH access is only granted when all of the groups to which a user belongs allow it. For more information, see "SSH Services on OES 2" in the OES 2 SP3: Planning and Implementation Guide.

If the default Samba users group meets the needs of your Samba implementation, skip to Section 7.4, "Managing Samba Users," on page 51 to continue the process of adding users to your Samba server.

If you need to create your own Samba group, continue with Section 6.2.2, "Creating an eDirectory Group and Assigning Users to It," on page 43.

#### 6.2.2 Creating an eDirectory Group and Assigning Users to It

If you cannot use the default Samba group, you can create a new Group object for managing a subset of Samba users.

- 1 If your eDirectory users are already members of a group you can enable for Linux access, skip to Section 6.2.3, "Enabling the Group for Linux Access (LUM)," on page 44.
- **2** Click *Groups* > *Create Group*,
- **3** Type a name for the group.
- **4** Select a context for the group. Although Group objects are often in the same container as the User objects assigned to them, this is not required.
- 5 Click OK.
- 6 Click Modify.
- **7** Select the *Members* tab.
- **8** Browse  $\square$  to the users you want to add to the group, click each User object, then click OK.
- **9** Click Apply > OK.
- **10** Continue with Section 6.2.3, "Enabling the Group for Linux Access (LUM)," on page 44.

#### 6.2.3 Enabling the Group for Linux Access (LUM)

- **1** Enable the group you just created for Linux access by selecting *Linux User Management > Enable Groups for Linux*.
- **2** In the Enable Groups for Linux page, select the group you just created.
- **3** Make sure that the *Linux-Enable All Users in These Groups* option is selected, then click *Next*.
- **4** Confirm that you want to enable the users for Linux by clicking *Next*.
- **5** Browse to and select the UNIX Workstation *server\_name* object of each server you want users to have Samba access to, then click *OK*.
  - UNIX Workstation objects are created in the same context as the servers they represent.
- **6** Click *Next*, then click *Finish*.
- **7** To add eDirectory users as Samba users in iManager, see Section 7.4, "Managing Samba Users," on page 51.

With the Samba plug-in for iManager, you can add up to 500 users at once. An alternative command line method for Samba-enabling existing users is to use the smbbulkadd utility as explained in Section 6.2.4, "Samba-Enabling Users with smbbulkadd," on page 44.

#### 6.2.4 Samba-Enabling Users with smbbulkadd

You can enable multiple eDirectory users for Samba by running the smbbulkadd utility at the terminal prompt.

#### **Prerequisites**

| The users must already exist in eDirectory and must be assigned a Samba-qualified password     |
|------------------------------------------------------------------------------------------------|
| policy, as described in Section 6.1.1, "Creating an eDirectory Container for User Objects," on |
| page 41.                                                                                       |

☐ The users must also be members of a Samba group that has been LUM-enabled for Linux access.

You can either make the users members of the default Samba users group, which is already LUM-enabled, or create your own Samba group as instructed in Section 6.2.2, "Creating an eDirectory Group and Assigning Users to It," on page 43 and Section 6.2.3, "Enabling the Group for Linux Access (LUM)," on page 44).

If you need to add a large number of users to a LUM-enabled group, you can run the nambulkadd utility to perform the LUM-enabling and group assignment tasks that are prerequisite to running smbbulkadd. When you run numbulkadd, you specify the primary group and/or secondary group(s) when LUM-enabling users. You can then run smbbulkadd to update the User objects to include Samba-specific schema information.

For instructions on how to run nambulkadd, see "Using Command Line Utilities to Manage Users and Groups" in the OES 2 SP3: Novell Linux User Management Administration Guide.

#### Running the smbbulkadd Utility

To enable Linux-enabled users for Samba access, do the following:

1 Using your favorite Linux text editor (such as gedit or vi), create a text file that lists the following information for each user on a separate line. Be sure to include a blank line at the end of the file as indicated:

```
-u username -x edir,context -p password
(blank line-no text)
```

where *username* is the eDirectory username, *edir,context* is the full eDirectory context of the user expressed using LDAP (comma-delimited) syntax, and *password* is the same password used to log in to the Windows workstation.

**IMPORTANT:** Both the eDirectory password and the Universal Password will be set to the password you specify.

For example, to Samba-enable three Linux-enabled eDirectory users named win1, win2, and win3 in users.doc.company, with the passwords pass1, pass2, and pass3, respectively, you could create a file named smbusers.txt in the /tmp directory with the following contents:

```
-u win1 -x ou=users,ou=doc,o=company -p pass1
-u win2 -x ou=users,ou=doc,o=company -p pass2
-u win3 -x ou=users,ou=doc,o=company -p pass3
(blank line—no text)
```

**NOTE:** You can also create the text file on a Macintosh or Windows workstation, but you must convert the file to UNIX text format using the dos2unix utility before using it with smbbulkadd.

**2** While logged in to the server as the root user, run the smbbulkadd command.

To see the various command options, enter smbbulkadd at the shell prompt.

For example, to process the smbusers.txt file mentioned in the example in Step 1, you would enter the following command at the shell prompt:

```
{\tt smbbulkadd -a \ cn=admin,o=company -w \ adpass -f /tmp/smbusers.txt} \\ {\tt where \ adpass \ is \ the \ eDirectory \ Admin \ user \ password.}
```

The system reports the status for each user being enabled for Samba.

- **3** Check the status reported to ensure that all users were enabled. If not, correct any errors in the smbusers.txt file, such as no blank line at the end, and run smbbulkadd again.
  - Users that are already enabled are ignored.
- **4** After your users are enabled to use Samba file services, you need to grant access rights to the Samba shares. For instructions, see Section 7.5, "Typical Samba Configuration Scenarios," on page 53.

# **7** Managing Samba Servers, Shares, and Users

Novell Open Enterprise Server (OES) 2 includes a new Samba management plug-in for iManager to help administrators manage Samba servers, shares, and users. Whenever possible, you should use the iManager plug-in to manage Samba, as documented in this section.

This section covers the following topics:

- Section 7.1, "About the Samba Management Plug-in," on page 47
- Section 7.2, "Managing the Samba Server," on page 47
- Section 7.3, "Managing Samba Shares," on page 49
- Section 7.4, "Managing Samba Users," on page 51
- Section 7.5, "Typical Samba Configuration Scenarios," on page 53
- Section 7.6, "What's Next," on page 60

# 7.1 About the Samba Management Plug-in

The Samba management plug-in for iManager is designed to help administrators work with Samba servers in the OES 2 environment. It uses a Common Information Model (CIM) provider to exchange management information with OES 2 servers that are running Samba 3.x in an OES-supported configuration.

The Samba management plug-in cannot be used to manage Samba 3.*x* running on a SUSE Linux Enterprise Server 10 (non-OES) server.

# 7.2 Managing the Samba Server

This section covers the following tasks that are performed via the Samba management plug-in for iManager:

- Section 7.2.1, "Selecting a Samba Server to Manage," on page 47
- Section 7.2.2, "Viewing General Information about the Samba Server," on page 48
- Section 7.2.3, "Starting and Stopping the Samba Server," on page 49

#### 7.2.1 Selecting a Samba Server to Manage

To select the Samba server you want to manage:

1 Start iManager by pointing your browser to the following URL:

http://IP address or DNS name/iManager.html

Substitute the IP address or DNS name of a server that has iManager installed.

- **2** In the Roles and Tasks view, select *File Protocols > Samba*.
- **3** Use one of these methods to select a server:
  - Type the eDirectory distinguished name or IP address for the server you want to manage (for example: srv1.servers.novell or 192.168.2.1), then click OK.
  - Click the Search icon to open the eDirectory Object Selector. Browse or search the list to locate the server you want to manage, then click the server name.
  - Click the Object History icon to select a server you have recently managed.

**NOTE:** The browse and search functions find only NetWare Core Protocol (NCP) Server objects. If you want to manage Samba on an OES 2 server that doesn't have an NCP Server object (for example, if Novell eDirectory is not running on the server), you must enter the server's IP address.

#### 7.2.2 Viewing General Information about the Samba Server

After iManager connects to an OES 2 server running Samba, the General page is displayed.

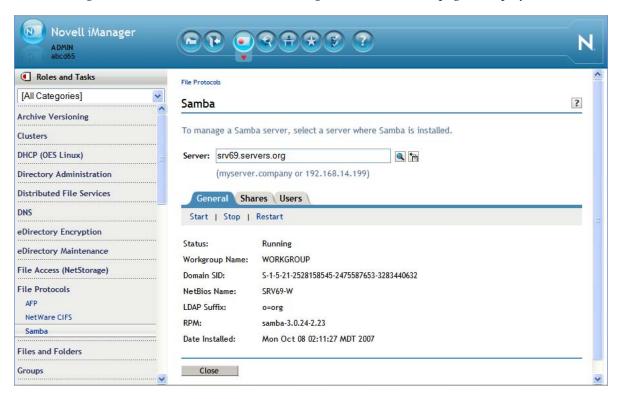

This page provides the following information:

- Status: The current status of the Samba server (Running or Stopped).
- Workgroup Name: The workgroup name configured for the server. The default workgroup name for OES 2 Samba servers is WORKGROUP.
- Domain SID: The unique Security ID number generated for this particular combination of machine name (hostname) and domain name (workgroup).

- NetBios Name: The name displayed for the server when browsing the network; by default, the DNS hostname with "-W" appended to it. This prevents a name collision with the NCP Server object.
- LDAP Suffix: The eDirectory context where the Samba domain object (*hostname*-W) is created and where the default Samba group (*hostname*-W-SambaUserGroup) is located. It is also the base context that the Samba server uses to search for User objects in eDirectory.
- RPM: The name and version of the Samba software running on the server.
- Date Installed: The date and time the server was installed.

For more detailed information, including how to reconfigure the Workgroup Name, NetBios Name, and LDAP Suffix, see Section B.2, "Changing the Samba Server Configuration," on page 80.

#### 7.2.3 Starting and Stopping the Samba Server

You must restart Samba every time you make a manual change to the Samba configuration file (/etc/samba/smb.conf). You do not need to restart Samba after making changes via the Samba management plug-in for iManager.

These tasks are available on the Samba management *General* page in iManager:

- To start Samba, click Start.
- To stop Samba, click *Stop*.
- To restart Samba, click *Restart*. (Restart is the same as a Stop followed by a Start.)

# 7.3 Managing Samba Shares

In Samba, a share is a location on the server's file system that is made available for multiple users on the network to access and store files. These appear to Windows users as normal folders accessible via the network.

This section covers the following share-related tasks that are performed via the Samba management plug-in in iManager:

- Section 7.3.1, "Viewing the Existing Samba Shares," on page 49
- Section 7.3.2, "Creating a Samba Share," on page 50
- Section 7.3.3, "Editing a Samba Share," on page 50
- Section 7.3.4, "Deleting a Samba Share," on page 51

#### 7.3.1 Viewing the Existing Samba Shares

The default Samba shares on an OES 2 server include the following:

- [homes] is a special section of the Samba configuration that defines parameters for the automatic creation of home directories.
- [users] is a standard location for users' private work areas (/home).
- [groups] is a standard location for group work areas (/home/groups).
- [profiles] is a special section that defines parameters for network profiles.

Refer to the SLES 10 Samba documentation (http://www.novell.com/documentation/sles10/sles admin/data/cha samba.html) for more information about these default share entries.

The list also includes any additional shares you have created on the server.

#### 7.3.2 Creating a Samba Share

To create a new Samba share:

**1** Select the *Shares* tab and click *New*.

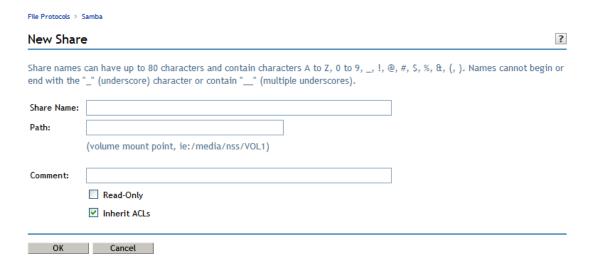

- **2** In the *Share Name* field, type a name that complies with the naming guidelines shown. The share name does not have to match the folder name. It should be a descriptive label that reflects the share's purpose.
- **3** In the *Path* field, type the full path to the folder you want to share; for example, /home/ projects/xyz/data. The folder must already exist on the OES 2 server. The share includes this folder and its subfolders.
- **4** (Optional) In the *Comment* field, type a description that identifies the share; for example, "Data directory for the XYZ project".
- **5** Select whether you want the share to be Read-Only (the default is no, or Read-Write) and whether you want the inherit ACLs feature enabled (the default is yes).
- **6** Click *OK* to create the share. Or click *Cancel* to return to the previous page without creating the share.

### 7.3.3 Editing a Samba Share

To edit an existing Samba share:

**NOTE:** In the initial release of OES 2, you cannot rename a Samba share by using the Samba Management plug-in for iManager. If you want to change a share's name, you must delete the share and recreate it with the new name.

- 1 Select the *Shares* tab and either click the name of the share, or select the share and click *Edit*.
- **2** In the *Path* field, type another existing path for the share.
- **3** In the *Comment* field, edit the comment string associated with the share.

- **4** Select whether you want the share to be Read-Only (the default is no, or Read-Write) and whether you want the inherit ACLs feature enabled (the default is yes).
- **5** Click *OK* to save your changes. Or click *Cancel* to return to the previous page without saving the changes.

#### 7.3.4 Deleting a Samba Share

To delete one or more Samba shares:

- **1** Select the *Shares* tab.
- **2** Select the shares you want to delete, then click *Delete*.

# 7.4 Managing Samba Users

The *Users* page displays the eDirectory users that have been granted access to this Samba server, along with their context and group membership information.

This section covers the following user-related tasks that are performed via the Samba management plug-in in iManager:

- Section 7.4.1, "Adding Samba Users," on page 51
- Section 7.4.2, "Removing Samba Users," on page 52

#### 7.4.1 Adding Samba Users

Adding a user enables Samba access by making the user a member of the default Samba Users Group.

**IMPORTANT:** Before you add eDirectory users to give them access to this Samba server, make sure that the users have been created in a container with a Samba-compliant password policy and that they have Universal Passwords. You cannot assign a password policy to a group; only to containers, partitions, and individual users.

Adding users automatically LUM enables them if they are not already LUM-enabled and Samba enables them if they are not already Samba-enabled. It also makes each user a member of the default Samba group for this server (*server\_name*-W-SambaUserGroup) and makes that group the primary group.

**NOTE:** The default Samba group denies access to the ssh service even if it has been LUM-enabled. It grants access to all other LUM-enabled services running on this server. The exact list depends on which services you selected when you configured Linux User Management. You can enable or disable access to these services by editing the Linux profile of the group (*Groups > Modify Group >* specify group > *Linux Profile > Linux Services*).

The Samba plug-in only adds and removes users from the default Samba group. If you want to use another group specifically for enabling Samba access, create a new group with the desired Samba users as members, then use the Linux User Management plug-in to enable the group for Linux. You can also modify the new group's Linux profile to enable access to LUM-enabled services. Then use the smbbulkadd command-line tool, referencing the users in the new group, to Samba-enable the users.

If a user is already a member of another LUM-enabled group, adding the user as a Samba user changes the user's primary group to the default Samba group. Depending on how you have set up group access to Linux services on this particular workstation, the user might lose access to Linux services that were previously allowed.

To add one or more new Samba users for this server:

**1** Select the *Users* tab.

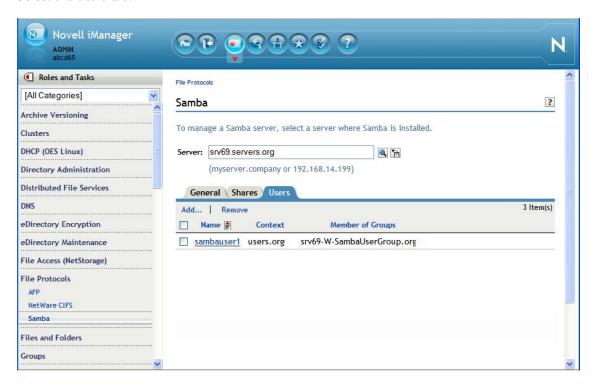

- **2** Click *Add*.
- **3** Use one of the following methods to select the users you want to give access to this server:
  - To select a single User object to add, click Select a Single Object.
  - To select multiple User objects to add, click *Select Multiple Objects*.
  - To select User objects to add from a list, click Simple Selection.
  - Click the Search icon to open the Object Selector and browse or search the list to locate the User objects you want to add.
  - Click the Object History icon to select User objects you have recently managed.
- **4** Click *OK* to finish adding the users.

Or click Cancel to return to the previous page without adding the selected users.

#### 7.4.2 Removing Samba Users

Removing a user revokes that user's membership in the default Samba group, which disables that user's Samba access. It does not delete the User object in eDirectory or remove the user's UID.

**IMPORTANT:** Removing users does not disable Samba access if the users are members of other LUM-enabled groups associated with this Samba server. If a user is a member of only the default Samba Users Group, removing the user disables that user's access to any Linux services that were enabled for the group. If the user is a member of other groups, the user retains LUM access to Linux services enabled for those groups.

To remove one or more users as Samba users for this server:

- **1** Select the *Users* tab.
- **2** Select the users you want to remove.
- 3 Click Remove.

# 7.5 Typical Samba Configuration Scenarios

Samba configurations can be as simple or as complex as you need them to be. This section contains some basic guidelines and examples for using the Samba Management plug-in for iManager and other tools to set up Samba access in an OES 2 environment.

- Section 7.5.1, "Setting Up a Workgroup and Shares (Access Points)," on page 53
- Section 7.5.2, "Creating Private Home Directories for Samba Users," on page 54
- Section 7.5.3, "Creating Home Directories on Traditional Linux Volumes," on page 56
- Section 7.5.4, "Creating Home Directories Using iManager," on page 58
- Section 7.5.5, "Creating a Share for Group Access: NSS/NCP Example," on page 59
- Section 7.5.6, "Creating a Share for Group Access: POSIX Example," on page 59
- Section 7.5.7, "Aligning Samba and Novell Client Access," on page 60

#### 7.5.1 Setting Up a Workgroup and Shares (Access Points)

Users need to be able to access the Samba server in My Network Places and Windows Explorer just as they would a Windows server. This means that the server needs to be assigned to a workgroup and it needs to publish Windows shares (access points) that are visible to users.

#### The Importance of Changing the Default Workgroup Setting

When users browse the network from Windows workstations, they can typically see only the Windows workstations and servers in the same workgroup. Because WORKGROUP is the default workgroup name for all Windows 2000 and Windows XP workstations in an OES 2 configuration, the WORKGROUP workgroup can contain hundreds of workstations and servers, rendering it nearly unusable.

For instructions on how to change the workgroup setting for your Samba server, see Section B.2.1, "Changing the Workgroup Name," on page 80.

#### **Types of Samba Shares**

By default, the Samba server publishes certain preconfigured shares. However, these defaults are insufficient for many Samba installations. For example, the *users* share, as it is defined by default, provides access by authenticated users to all the home directories on a traditional Linux volume.

Before your users can access Samba services, they must have rights to one or more work directories on the Samba server. There are various kinds of work areas: private, shared by a group, or publicly available. Home directories are usually private, whereas collaboration directories are shared by a group.

The following sections provide guidelines for customizing the default share configurations and setting up shares for private and group access.

#### 7.5.2 Creating Private Home Directories for Samba Users

If you have previously administered Samba servers outside of an OES context, you might expect that user home directories are automatically created the first time a user logs in to the Samba server.

This is not the case in OES because Samba is not a PAM-enabled service. (See "Services in OES 2 That Require LUM-Enabled Access" in the OES 2 SP3: Planning and Implementation Guide.) Therefore, if you plan to provide Samba users with home directories, you must determine an alternate method for creating them.

#### Types of Volumes for Home Directories

On an OES 2 server, there are three basic types of volumes you can use for creating home directories:

- Traditional Linux volumes (/home)
- Traditional Linux volumes that are also configured as NCP volumes
- NSS volumes (which are also NCP volumes by definition)

Table 7-1 summarizes the Samba accessibility to home directories for each volume type:

 Table 7-1
 Home Directory Accessibility by Volume Type

| Volume<br>Type                 | Creation<br>Method                                                                                                    | Access<br>Control     | Initial Accessibility                                                                                                    | Notes and Caveats                                                                                                    |
|--------------------------------|----------------------------------------------------------------------------------------------------|-----------------------|----------------------------------------------------------------------------------------------------|----------------------------------------------------------------------------------------------------|
| Traditional<br>Linux           | Log in as the user to a PAM-enabled service (Samba is not PAM-enabled. Therefore, logging in to Samba doesn't create home directories, as explained in Section A.5, "Home Directory Creation Is Not Automatic," on page 74.) | POSIX file attributes | <ul> <li>Visible - all home directories can be seen by an authenticated user.</li> <li>Browseable - the content of all home directories is browseable.</li> <li>Modifiable - owners can modify the content of their own home directories. Group and Other users can't modify the content of directories they don't own.</li> </ul>                                                                                                    | To make the contents of home (and other) directories private (nonbrowseable), use chmod to change the file attributes so that only the owner has rights. For instructions, see "Providing a Private Work Directory" in the OES 2 SP3: Planning and Implementation Guide.  Alternatively, you can modify the [homes] share in the smb.conf file as explained in Section 7.5.3, "Creating Home Directories on Traditional Linux Volumes," on page 56. Following these instructions hides the home directories in Samba because users see only their home directory contents and not the home directory itself. |
| NCP on<br>Traditional<br>Linux | iManager at<br>user-creation<br>time                                                                                                    | POSIX file attributes | <ul> <li>Visible - all home directories can be seen by an authenticated user.</li> <li>Browseable - initially no users can see directory contents. This is because the users are not the directory owners from a POSIX perspective. See the additional explanation in the next column.</li> <li>Modifiable - initially the user can't modify directory contents because the user is not the directory owner from a POSIX perspective. See the additional explanation in the next column.</li> </ul> | To make these home directories browseable and modifiable for the directory owner, you must use chown to change the POSIX owner from the eDirectory Admin user to the actual user. For instructions, see Section 7.5.4, "Creating Home Directories Using iManager," on page 58.  After changing POSIX directory ownership, other users are still not able to browse or modify directory contents because iManager assigns no POSIX Group or Other file attributes when it creates the directory.                                                                                                    |

| Volume<br>Type | Creation<br>Method                                                                                                    | Access<br>Control                                                                            | Initial Accessibility                                                                                                    | Notes and Caveats                                                                                                    |
|----------------|----------------------------------------------------------------------------------------------------|----------------------------------------------------------------------------------------------|----------------------------------------------------------------------------------------------------|----------------------------------------------------------------------------------------------------|
|                | Log in as the user to a PAM-enabled service (Samba is not PAM-enabled. Therefore, logging in to Samba doesn't create home directories, as explained in Section A.5, "Home Directory Creation Is Not Automatic," on page 74. | POSIX file attributes                                                                        | <ul> <li>Visible - all home directories can be seen by an authenticated user.</li> <li>Browseable - the content of all home directories is browseable.</li> <li>Modifiable - owners can modify the content of their own home directories. Group and Other users can't modify the content of directories they don't own.</li> </ul> | To make the contents of these home directories private (non-browseable), use chmod to change the file attributes so that only the owner has rights.  For more information, see "Providing a Private Work Directory" in the OES 2 SP3: Planning and Implementation Guide                                                                          |
| NSS            | iManager at<br>user-creation<br>time                                                                                                    | NCP trustee<br>assignments<br>in combination<br>with NSS<br>directory and<br>file attributes | <ul> <li>Visible - only the user's home directory</li> <li>Browseable - only the user's home directory</li> <li>Modifiable - only the user's home directory</li> </ul>                                                                                                    | NSS displays its directory and file attributes as POSIX permissions for compatibility with services that require them, such as Samba. However, the underlying access for Samba users is controlled by NSS.  For more information, see "Understanding File System Access Control Using Trustees" in the OES 2 SP3: File Systems Management Guide. |

#### **Methods for Creating Home Directories**

There are several methods for creating home directories on traditional Linux volumes. See Section 7.5.3, "Creating Home Directories on Traditional Linux Volumes," on page 56.

You can create home directories on NSS/NCP volumes automatically when you create Samba users in eDirectory. See Section 7.5.4, "Creating Home Directories Using iManager," on page 58.

### 7.5.3 Creating Home Directories on Traditional Linux Volumes

On traditional Linux volumes, you should create home directories after the users are enabled for Linux access (LUM) and Samba. This will ensure that the required access rights are automatically assigned. In order to grant a user access to Samba shares on a POSIX file system, the user must be a member of a LUM-enabled group.

#### **Logging In to Create Home Directories**

Home directories are automatically created and appropriate file access rights are automatically assigned the first time an eDirectory user who is enabled for Linux access (LUM) logs in to the OES server using PAM-enabled services, such as login, ssh, ftp, or a telnet connection. For more information, see "Services in OES 2 That Require LUM-Enabled Access" in the OES 2 SP3: Planning and Implementation Guide.

The simplest approach for many network administrators is to log in to the OES Linux server as the root user and use the su command at the shell prompt to create a home directory for each user, as follows:

su username exit

where *username* is the login name of the user for which the home directory is being created.

Alternatively, if your users access the OES server using a PAM-enabled service, you could have them log in to the server to create their own home directories.

#### Editing the [homes] Share in the smb.conf File

Use the information in Table 7-2 and a text editor, such as gedit or vi, to provide access for your network users to only their individual home directories.

For additional information about the smb.conf file, see "The smb.conf Configuration File" on page 77.

Table 7-2 Customizing the /etc/samba/smb.conf file for Home Directory Access Only

| Section | Entry Name | Description                                                                                                    | Recommended Action                                                                                                    |
|---------|------------|----------------------------------------------------------------------------------------------------|----------------------------------------------------------------------------------------------------|
| [homes] |            | This sets up a share named homes.  The primary purpose of this standard Samba share is to expose only the home directories of your Samba users.  The parameters in this section provide private access to home directories, which is the expectation of most network | To learn more about the parameters in this and other sections, search the Web for information about the smb.conf file.                             |
|         | path =     | administrators.  This parameter is not needed if user Home directories are contained in /home on the server because the path for this share defaults to /home/%S—the Home directory of the logged in user.                                                           | 1. To provide access to home directories in a non-standard (other than /home/%S) location, specify the full path from the root of the file system. |
|         |            |                                                                                                    | <ol> <li>Be sure to end the path<br/>with /%S. Otherwise, all<br/>the Home directories will<br/>be visible to each Samba<br/>user.</li> </ol>      |

| Section                       | Entry Name | Description                                                                                                    | Recommended Action                                                                                                    |
|-------------------------------|------------|----------------------------------------------------------------------------------------------------|----------------------------------------------------------------------------------------------------|
| [all other<br>share<br>names] |            | These set up various other shares that are not needed for private home directory access. In fact, the [users] share actually makes all the home directories visible to every Samba user. | To preserve file contents for future reference while also removing these shares, comment out each line of the rest of the file, by inserting a pound sign (#) at the beginning of each line.  Otherwise, delete these lines. |

You must restart Samba for the changes you have made in the configuration file to take effect. Complete the following steps:

- 1 Save the smb.conf file.
- **2** Enter the following command at a terminal prompt:

/etc/init.d/smb restart

#### **Using Linux User Management Commands to Create Home Directories**

You can use either the namuseradd or namusermod command with the -m option to create home directories, as documented in "Using Command Line Utilities to Manage Users and Groups" in the OES 2 SP3: Novell Linux User Management Administration Guide.

#### 7.5.4 Creating Home Directories Using iManager

If you plan to create home directories for eDirectory users on an NSS/NCP volume (the volume must exist and be mounted), and you have the NCP server installed and running (the OES default), you can create user home directories in iManager at the same time you create the user objects. (iManager cannot create home directories on traditional Linux volumes that are not also NCP volumes.)

There is one important caveat: directories created using this method are owned from a POSIX perspective by the eDirectory user who creates the user. It is important to understand the implications of this caveat:

- For NSS volumes, POSIX ownership has no bearing on Samba access to NSS volumes because NSS controls access based on the Novell trustee model.
- For NCP volumes on Linux POSIX file systems, POSIX ownership is an issue for Samba access
  when the NCP volume is defined on a Linux POSIX file system. Because access to Linux POSIX
  file systems is controlled through POSIX, users cannot access their own home directories until
  ownership is changed.

You can reassign directory ownership after the user is enabled for Samba by using the chown command.

For example, to change ownership of the /home/user1 directory from the Admin user to user1, you would enter

chown -R user1: /home/user1

The -R option applies the operation recursively to all subdirectories and files.

When assigning trustee rights for access to Samba shares on NSS volumes, it is often easier to grant trustee rights to groups rather than to individual users. Keep in mind that a Samba user only needs to be a member of one LUM-enabled group. If you use the Samba Management plug-in for iManager, users are automatically made members of the default Samba users group, which is LUM-enabled. It is not necessary to LUM-enable other groups that are created solely for the purpose of granting trustee rights to the NSS file system.

#### 7.5.5 Creating a Share for Group Access: NSS/NCP Example

You can create shares with unique names, such as volumes that users are familiar with, and provide access to them.

For example, if your Samba users keep their work files on an NSS volume named PROJECTS, you could create a share to the /media/nss/PROJECTS directory.

- 1 In iManager, select *File Protocols* > *Samba* and select your Samba server.
- **2** Click the *Shares* tab and select *New*.
- **3** Specify the following information to create the new share:
  - Share Name: projects
  - Path: /media/nss/PROJECTS
  - Comment: Project folders
  - Read-Only: No
  - Inherit ACLs: Yes

Click OK.

- **4** Using iManager > *Files and Folders*, create folders for each project and assign trustee rights. For example, you could create folders named wheel and lever and assign the following trustee rights:
  - For projects: wheel, assign user1 all rights and user2 Read and File Scan rights.
  - For projects:lever, assign user2 all rights and user1 Read and File Scan rights.

Because Samba access to NSS volumes is controlled by NCP trustee rights, user1 and user2 can now work in their respective project folders, and they can see but not change the contents of the project folder belonging to their coworker. Adjusting POSIX permissions is not required.

**NOTE:** You can also assign trustee rights from the command line. The rights command available at the terminal prompt is for working with NSS volumes only. For information on using the rights utility at the shell prompt, enter rights.

The rights command in the ncpcon utility is for working with any NCP volume, including NCP volumes defined on Linux POSIX file systems. For information about the ncpcon rights command, run ncpcon and enter help rights.

#### 7.5.6 Creating a Share for Group Access: POSIX Example

You can create shares for groups to use.

For example, if you have a group of Samba users who want to collaborate regarding usability ideas, you could create a usability folder and grant access to it by using Linux commands.

This example shows how to create a share by editing the smb. conf file.

- 1 Create a folder named usability in /usr.
- 2 Create a [usability] share in the smb.conf file by inserting the following lines:

```
[usability]
comment = Usability Ideas
path = /usr/usability
browseable = Yes
read only = No
inherit acls = Yes
```

- 3 Save the smb.conf file.
- 4 Restart Samba by entering the following command at the terminal prompt:

```
/etc/init.d/smb restart
```

- **5** Create a LUM-enabled group and assign the Samba users to it. For example, create a group called usetest.
- **6** Change the group owner of the /usr/usability folder to usetest and grant the usetest group read, write and execute rights by entering the following at a terminal prompt:

```
chown -R :usetest /usr/usability
chmod -R 775 /usr/usability
```

The users would then be able to collaborate with each other in the /usr/usability folder.

For more information on creating group work directories, see "Providing a Group Work Area" in the OES 2 SP3: Planning and Implementation Guide.

#### 7.5.7 Aligning Samba and Novell Client Access

If you plan to have users access files and directories through both Samba and the Novell Client software, be sure to read "Aligning NCP and POSIX File Access Rights" in the OES 2 SP3: Planning and Implementation Guide and follow the directions there.

#### 7.6 What's Next

After preparing the Samba environment for your network users, you need to inform the users about their access options. Continue with Chapter 8, "Using Samba in OES 2," on page 61.

# O Using Samba in OES 2

When Novell Samba is properly configured on your Open Enterprise Server 2 (OES 2) Linux server, the Windows users on your network can access the shares you create by completing one or more of the following tasks.

- Section 8.1, "Adding a Network Place," on page 61
- Section 8.2, "Adding a Web Folder," on page 62
- Section 8.3, "Mapping Drives to Shares," on page 63

## 8.1 Adding a Network Place

From a Windows 2000 or XP workstation, you can add a Network Place (formerly known as a Web folder) that points to a share on the OES server by doing the following:

**IMPORTANT:** The directory you are linking to must already exist on the OES server and fall within the scope of a defined share. Also, the directory's owner (eDirectory Samba user) must have the same login name and password as a user on the Windows workstation you are using.

Share names and the server directories they point to are defined by using the Samba Management plug-in for iManager or by editing the /etc/samba/smb.conf file on the OES 2 server. For more information and setting up shares, see Section 7.5, "Typical Samba Configuration Scenarios," on page 53.

- 1 Log in to your Windows workstation.
- **2** From your desktop, access *My Network Places*.
- 3 Double-click Add Network Place.
- **4** On Windows XP, do the following:
  - **4a** In the Add Network Wizard dialog box, click *Next*.
  - **4b** Select *Choose another network location,* then click *Next*.
  - **4c** In the *Internet or network address* field, type either the IP address of the server or the Samba server name followed by the share name as follows:
    - \\Samba\_host\_or\_IP\share\_name

where <code>Samba\_host\_or\_IP</code> is the IP address or name of the Samba server (by default this is <code>hostname-W</code>) and <code>share\_name</code> is a share name specified in the <code>/etc/samba/smb.conf</code> file (the most common share name is "homes").

Share names and the server directories they point to are defined in the /etc/samba/smb.conf file on the OES Linux server. For more information and setting up shares, see Section 7.5.1, "Setting Up a Workgroup and Shares (Access Points)," on page 53.

4d Click Next.

- **4e** (Optional) modify the name of the Network Place to a more intuitive name, such as *My Home Directory*.
- 4f Click Next.
- 4g Click Finish.

The folder opens, ready for access.

- **5** On Windows 2000, do the following:
  - **5a** In the Location field, type the Samba server name and share name as follows:

\\Samba\_host\_name\share\_name

where <code>Samba\_host\_name</code> is the name of the Samba server (by default this is <code>hostname-W</code>) and <code>share\_name</code> is a share name specified in the <code>/etc/samba/smb.conf</code> file (the most common share name is "homes").

For example, to access the homes share on a server with the host name myserver, you would type \myserver-w\homes in the *Location* field.

- **5b** Click Next.
- **5c** (Optional) modify the name of the Network Place to a more intuitive name, such as *My Home Directory*.
- 5d Click Finish.

The folder opens, ready for access.

Network places are persistent and are automatically made available in Network Neighborhood each time the user logs in.

# 8.2 Adding a Web Folder

Using the Internet Explorer browser, you can add a Web folder that points to a share on the OES server by doing the following:

**IMPORTANT:** The directory you are linking to must already exist on the OES server and fall within the scope of a defined share. Also, the directory's owner (eDirectory Samba user) must have the same login name and password as a user on the Windows workstation you are using.

Share names and the server directories they point to are defined by using the Samba Management plug-in for iManager or by editing the /etc/samba/smb.conf file on the OES 2 server. For more information and setting up shares, see Section 7.5, "Typical Samba Configuration Scenarios," on page 53.

- 1 Log in to your Windows workstation.
- **2** Open Internet Explorer.
- **3** Click File > Open.
- **4** Click Open as Web Folder.
- **5** In the *Open* field, type the Samba server name and share name as follows:

\\DNS\_Name\_or\_IP\share\_name

where *DNS\_Name\_or\_IP* is the IP address or DNS name of the Samba server and *share\_name* is a share name specified in the /etc/samba/smb.conf file (the most common share name is "homes").

For example, to access the homes share on a server with the host name myserver, you would type \myserver.full.dns.name\homes in the *Location* field.

- 6 Click OK.
- **7** To make the folder automatically available, click *Favorites > Add to Favorites > OK*.

# 8.3 Mapping Drives to Shares

From a Windows 2000 or XP workstation, you can map a network drive letter that points to a share on the OES server by doing the following:

**IMPORTANT:** The directory you are linking to must already exist on the OES server, and the directory's owner (eDirectory Samba user) must have the same login name and password as the logged in user on the Windows workstation you are using.

- 1 Log in to your Windows workstation.
- **2** From your desktop, access *My Computer > Tools > Map Network Drive*.
- **3** From the *Drive* drop-down menu, select an unused drive letter.
- **4** In the *Folder* field, type the Samba server name and share name as follows:
  - \\Samba\_host\_name\share\_name

where <code>Samba\_host\_name</code> is the name of the Samba server (by default this is <code>hostname-W</code>) and <code>share\_name</code> is a share name specified in the <code>/etc/samba/smb.conf</code> file (the most common share name is "homes").

For example, to access the homes share on a server with the host name myserver, you would type \myserver-w\homes in the *Folder* field.

**5** Click Finish.

The folder opens, ready for access.

# O Troubleshooting Samba

The following sections should help you solve Samba access problems. If you don't find the answers you need, please use the User Comments feature in the online documentation to let us know what is missing.

This section covers the following issues:

- Section 9.1, "I Can't Enable eDirectory Users for Samba," on page 65
- Section 9.2, "Users Can See Everyone's Home Directories," on page 65
- Section 9.3, "Users Can't Log In to the Samba Server," on page 66
- Section 9.4, "Users Can't See Their Home Directories," on page 66
- Section 9.5, "Users Get Errors When Trying to Access Their Directories," on page 66
- Section 9.6, "I Get Errors When Creating a Samba Share in iManager," on page 66
- Section 9.7, "I Get Errors When Adding Samba Users in iManager," on page 67
- Section 9.8, "Concurrent Samba Client Logins Are Limited," on page 67
- Section 9.9, ""Could Not Samba Enable the User" Errors in iManager," on page 67

# 9.1 I Can't Enable eDirectory Users for Samba

Check the following:

- When you configure Novell Samba, the *Base Context for Samba Users* must be set at or above the context where the User objects for Samba have been created.
  - If you have installed Samba and need to modify the *Base Context for Samba Users* setting on your server, follow the instructions in Section B.2.4, "Changing the LDAP Suffix," on page 81.
- Samba users must be created in a container or partition that has a Samba-qualified password policy assigned to it.
- Samba users must be members of a LUM-enabled group.

# 9.2 Users Can See Everyone's Home Directories

The Linux (POSIX) file security model is public by default, whereas the traditional Novell model is private. For a comparison of the two models, see "Comparing the Linux and the Novell Trustee File Security Models" in the OES 2 SP3: Planning and Implementation Guide.

You can adjust the default permissions on Linux to more closely match the traditional Novell model by following the instructions in "Aligning NCP and POSIX File Access Rights" in the OES 2 SP3: Planning and Implementation Guide.

# 9.3 Users Can't Log In to the Samba Server

To access Samba, users must meet the requirements found in "Samba Users Are Both Windows and eDirectory Users" on page 11.

The Samba Proxy User password stored on the OES Linux Server must match the corresponding user's password in eDirectory.

#### 9.4 Users Can't See Their Home Directories

Check for the following:

- Does the directory exist? The Samba implementation in OES doesn't automatically create home directories when users log in to Samba.
- Does the directory exist in the share path? By default, the [homes] share points to individual home directories in /home at the root of the file system. If the home directories were created in another location (for example, through iManager on an NCP volume that doesn't point to / home), you need to either include a path statement in the [homes] share definition that points to the correct location, or create another share that users can access.
- Do users have the necessary access rights to their home directories? The granting of appropriate access rights does not happen automatically in all Samba configurations. Depending on the type of volume the home directories are created on and whether or not you define home directories when the users are created, you might need to adjust access rights manually.

For more information, see Section 7.5.2, "Creating Private Home Directories for Samba Users," on page 54.

# 9.5 Users Get Errors When Trying to Access Their Directories

The most common cause for this problem involves home directories that were created in iManager on NCP volumes that point to Linux POSIX file systems.

Home directories created in iManager are owned (from a POSIX standpoint) by the Admin user who creates the user object. If a Samba share points to a Linux POSIX file system, then the Samba user must have POSIX access rights to access directory contents. For more information, see "Creating Private Home Directories for Samba Users" on page 54.

# 9.6 I Get Errors When Creating a Samba Share in iManager

When using the Samba Management plug-in for iManager to create a new Samba share, make sure the path you type in the *Path* field already exists on the OES 2 server.

If the path doesn't exist, the following error is displayed: Samba Error. Could not create the Samba share.

# 9.7 I Get Errors When Adding Samba Users in iManager

When using the Samba Management plug-in for iManager to add Samba users to a Samba server, the users must already be assigned a Samba-qualified password policy.

If you try to add a user that does not have a Samba-qualified password policy, the following error is displayed: Could not Samba enable the user for group xxx. Received an error when checking for a universal password. Error: Cannot continue because the user does not appear to have a universal password.

# 9.8 Concurrent Samba Client Logins Are Limited

On Samba servers with 100 or more users, the number of concurrent smbclient logins seems to be limited and connection timeouts are occurring. The following error is displayed: Session setup failed: Call timed out: server did not respond after 20000 milliseconds.

To resolve this issue, edit the sldap.conf file on the OES 2 server to index the ldapsearch with the "value" rule to ensure faster searches. The line to look for is:

index sambaSID ed

For more information, refer to the OpenLDAP documentation available on the Web.

**IMPORTANT:** OpenLDAP instructions do not apply to eDirectory LDAP. For more information, see the eDirectory documentation on the Web (http://www.novell.com/documentation/edir88/edir88/data/a5tuuu5.html).

# 9.9 "Could Not Samba Enable the User" Errors in iManager

If you see username: Could not Samba enable the user for group SERVERNAME-W-SambaUserGroup errors when using the Samba management plug-in for iManager to add users, check the following:

Samba user objects.

- Make sure that iManager is installed on a server running a currently supported operating system (OES 1 Linux, OES 2, or NetWare 6.5 not NetWare 6.0, NetWare 5.0, or NetWare 4.x).
- Add a local replica of the partition containing the Samba user objects to the server that is running the Novell Samba software.
- If you have servers running unsupported versions of NetWare in your tree, make sure those servers do not hold a replica of the partition containing the Samba user objects.

# **1** O Security Considerations for Samba

This section outlines security issues when using the Novell Samba configuration on an Open Enterprise Server 2 (OES 2) Linux server.

# 10.1 Security Implications

If you plan to implement Samba on your network, be aware of the following security implications:

- Section 10.1.1, "Universal Password," on page 69
- Section 10.1.2, "Samba Access vs. Novell Client Access," on page 69

#### 10.1.1 Universal Password

By default, Samba uses Novell Universal Password (UP) for authentication. Changing the default UP setting is not recommended.

Before using Samba, you might want to investigate the implications for using Universal Password as documented in "Universal Password" in the *Novell Modular Authentication Services* 3.3.1 *Administration Guide*.

Alternatively, you might choose to provide Windows users with file services using Novell Client software, Novell iFolder, or NetStorage. For more information, see "File Services" in the OES 2 SP3: Planning and Implementation Guide.

For more information on Samba password options, see Section 10.2, "Samba Passwords," on page 69.

#### 10.1.2 Samba Access vs. Novell Client Access

Samba uses the POSIX/Linux security model. Novell Client software and other NCP access methods use the NetWare security model.

Providing similar access priviledges for both Samba users and Novell Client (NCP) users, requires additional steps as explained in "Aligning NCP and POSIX File Access Rights" in the OES 2 SP3: Planning and Implementation Guide.

#### 10.2 Samba Passwords

Before creating or enabling eDirectory users for Samba access, it is important to understand certain requirements regarding Samba passwords.

The preferred method for Samba authentication in OES involves the use of a Universal Password (UP) policy in eDirectory. The primary reason for this is that it eliminates the need for password synchronization when users change their passwords in eDirectory.

The first time you install Samba on an OES Linux server in a given eDirectory tree, the install creates a Universal Password (UP) policy in the tree named *Samba Default Password Policy*. The policy is located in eDirectory > *Security* > *Password Policies*.

The following sections explain the issues associated with Universal Password and Samba.

- Section 10.2.1, "Setting a Universal Password for an Existing User," on page 70
- Section 10.2.2, "Be Sure to Use Samba-Qualified Universal Password Policies," on page 70
- Section 10.2.3, "Creating a New Samba-Qualified Password Policy," on page 70
- Section 10.2.4, "Modifying an Existing Password Policy for Samba," on page 71

#### 10.2.1 Setting a Universal Password for an Existing User

You can set a Universal Password for an existing eDirectory user by using iManager > Passwords > Set Universal Password. However, if you do this, you have changed the user's password and you must notify the user of the change.

Some organizations have set up portals for users to change their passwords. After a password policy is set, send the users to the portal to reset the password so both the NDS and Universal Password are set.

#### 10.2.2 Be Sure to Use Samba-Qualified Universal Password Policies

For a Password Policy to qualify for use by Samba users, the following configuration options must be enabled on the iManager > Passwords > Password Policies > the Universal Password tabbed page:

- Enable Universal Password
- Allow Admin to Retrieve Password

#### 10.2.3 Creating a New Samba-Qualified Password Policy

- **1** Log in to iManager, then click *Passwords > Password Policies > New*.
- **2** Name the policy, then click *Next*.
- **3** At the Would you like to enable Universal Password? prompt, click Yes.
- **4** Click *View Options*.
- **5** Select the *Allow Admin to Retrieve Password* option.
- **6** Continue creating the policy and in Step 7 of 8 assign it as follows:

If you are using the smbbulkadd utility to enable Samba users you must assign it to either

Each User object being enabled

or

The Organizational Unit of your User objects

If you are using iManager to enable Samba Users, assign the policy to either

- Each User object being enabled
- The Organization Unit of your User objects

or

- The Organization object at the root of the tree above the User objects.
- **7** Click Next.

- 8 Click Finish.
- 9 Click Close.

#### 10.2.4 Modifying an Existing Password Policy for Samba

- 1 Log in to iManager, then click *Passwords > Password Policies*
- **2** Select a policy, then click *Edit*.
- **3** Make whatever changes you need.
- **4** In the drop-down list, click *Configuration Options*, or in Internet Explorer click the *Universal Password* tab, then click the *Configuration Options* link.
- **5** Make sure the *Enable Universal Password* and the *Allow Admin to Retrieve Password* options are both selected.
- **6** In the drop-down list, click *Policy Assignment*, or in Internet Explorer click the *Policy Assignment* tab.
- 7 If you are using the smbbulkadd utility to enable Samba users you must assign it to either
  - Each User object being enabled

or

• The Organizational Unit of your User objects

If you are using iManager to enable Samba Users, assign the policy to either

- Each User object being enabled
- The Organization Unit of your User objects

or

- The Organization object at the root of the tree above the User objects.
- 8 Click Apply.
- **9** Click OK.

# A

# Samba Caveats

This section explains the following known caveats for the Novell Samba implementation in Open Enterprise Server 2 (OES 2) Linux.

- Section A.1, "Setting the Base Context for Samba Users," on page 73
- Section A.2, "LDAP Search Delays and Samba," on page 73
- Section A.3, "The Samba Proxy User," on page 74
- Section A.4, "Windows XP SP2 Wrongly Reports File Deletion," on page 74
- Section A.5, "Home Directory Creation Is Not Automatic," on page 74
- Section A.6, "Enabling Users for Samba Disables Access to NetStorage SSH Storage Locations," on page 74
- Section A.7, "NetBios Name for Samba Is Limited to 15 Characters in Length," on page 75
- Section A.8, "Use cifs Option When Mounting Samba Shares," on page 75

# A.1 Setting the Base Context for Samba Users

When you install Samba services on OES 2, the default value of the *Base Context for Samba Users* field is the eDirectory context where the admin user is created.

If your User objects for Samba reside in the same context as admin or in a sub-context of that container, you do not need to change the default setting.

If your User objects for Samba are not located in the same context as admin or in a subcontext, you must change the *Base Context for Samba Users* setting at install time to a context that includes (either directly or as a sub-context) the Samba users.

If you need to change the base context after you have already installed and configured Novell Samba, see Section 3.2.2, "Installing Novell Samba After Initial Server Installation," on page 18.

# A.2 LDAP Search Delays and Samba

When the number of objects in a tree is very large (greater than 100,000), users can experience substantial LDAP authentication delays when accessing Samba on an OES server.

To reduce the search time, you have the following options:

- Set the object cache high enough that all the objects being searched are cached in memory. For more information, see the Novell eDirectory 8.8 SP7 Tuning Guide for UNIX\* Platforms.
- Index the objectClass attribute (the attribute that is compared during the LDAP search). For more information, see "Index Manager" in the Novell eDirectory 8.8 SP7 Administration Guide.
- Add an eDirectory replica to the server where the search is taking place. For more information, see "Adding a Replica" in the *Novell eDirectory 8.8 SP7 Administration Guide*.

### A.3 The Samba Proxy User

When you install Novell Samba, you are asked to specify a Samba proxy user for LDAP authentication through eDirectory.

By default, the Samba proxy user is created in the container specified as the Base Context for Samba Users and is named *servername*-sambaProxyUser. You specify the password for this user when you configure Novell Samba.

You can specify another eDirectory user as the Samba proxy user. If you do, be aware of the following:

- If you specify a user that doesn't already exist in eDirectory, the user account is created and granted the necessary rights. You must also specify a password for the new user.
- If you specify an existing eDirectory user, it is assumed that you have already created the user account with the necessary rights and no modifications are made to the existing user.

If you specify an existing eDirectory user but enter a new password, you are prompted to change the password for that user.

# A.4 Windows XP SP2 Wrongly Reports File Deletion

Windows XP SP2 wrongly reports file deletions to Samba users under specific conditions as follows:

- 1. The files are on an NSS volume.
- 2. Users don't have the Erase right to the files.
- 3. Users try to delete the files.
- 4. The system reports that the files were deleted.
- 5. Refreshing the window shows that the files still exist.

Windows XP SP1 and earlier correctly reports that the files cannot be deleted.

# A.5 Home Directory Creation Is Not Automatic

Unlike many Samba implementations, the Novell Samba configuration in OES does not support automatic creation of home directories when users log in to the Samba server. For more information, see Section 7.5.2, "Creating Private Home Directories for Samba Users," on page 54.

# A.6 Enabling Users for Samba Disables Access to NetStorage SSH Storage Locations

Because the default Samba users group does not include SSH as an allowed service, using the Samba Management plug-in for iManager to add a user to an OES 2 Samba server disables that user's access to NetStorage Storage Locations based on SSH.

For information on how to resolve this issue, see "Providing SSH Access for Samba Users" in the *OES 2 SP3: Planning and Implementation Guide*.

# A.7 NetBios Name for Samba Is Limited to 15 Characters in Length

When you install Novell Samba, the NetBios name for the Samba server defaults to the DNS hostname with "-W" appended to it. For example, if you specify the hostname of server1 during the OES Linux installation, the NetBios name assigned to the Samba server is server1-W.

Because the length of the NetBios name for Samba is limited to 15 characters, you must ensure that the DNS hostname you specify is no longer than 13 characters. This allows the "-W" to be appended and still be within the 15 character limit for the NetBios name.

If your DNS hostname is longer than 13 characters, the NetBios name is truncated and iManager will not be able to find the Samba server and other Samba-related objects.

You can change the NetBios name by editing the smb.conf file. However, if you do this, you must delete the Samba-related eDirectory objects and rerun the Novell Samba configuration.

# A.8 Use cifs Option When Mounting Samba Shares

When mounting a Samba share on an OES 2 server, use

mount -t cifs

Do not use the smbmount command or mount -t smbfs. The smbfs open source code is no longer being maintained by the community and has been replaced by the cifs open source code.

# **B** Samba Configuration Files

This section covers the following topics:

- Section B.1, "Component Information," on page 77
- Section B.2, "Changing the Samba Server Configuration," on page 80

# **B.1** Component Information

The Samba distribution included with Open Enterprise Server 2 (OES 2) Linux consists of the RPMs and configuration files outlined in this section.

- Section B.1.1, "Samba RPM," on page 77
- Section B.1.2, "The smb.conf Configuration File," on page 77
- Section B.1.3, "The Idap.conf Configuration File," on page 79

#### B.1.1 Samba RPM

OES 2 includes a customized configuration package for the Samba software that is installed on every SLES 10 server. This package is named novell-samba-3.0.xxx.

In compliance with Samba standards, Novell has added the switches -with-ldapsam and -with-ssl to provide secure LDAP authentication support for Samba users.

#### **B.1.2** The smb.conf Configuration File

In compliance with Linux Standards Base (LSB) requirements, the Samba configuration file (smb.conf) is placed in the /etc/samba directory on the OES server.

The Novell implementation of Samba modifies the smb.conf file that ships with SLES 10 as explained in Table B-1.

**Table B-1** Modified/Added Entries in the smb.conf File

| Section  | Entry Name  | Description                                                                                                    | Change or Default<br>Setting Information        |
|----------|-------------|----------------------------------------------------------------------------------------------------|-------------------------------------------------|
| [global] | workgroup = | Specifies the Windows workgroup that the Samba server either joins (if it exists) or creates (if the name is new). | This is modified from TUX-<br>NET to WORKGROUP. |

| Section | Entry Name                                                                               | Description                                                                                                    | Change or Default<br>Setting Information                                                  |
|---------|------------------------------------------------------------------------------------------|----------------------------------------------------------------------------------------------------|-------------------------------------------------------------------------------------------|
|         | netbios name =                                                                           | Sets the NetBIOS name that a Samba                                                                                                    | This entry is added.                                                                      |
|         |                                                                                          | server is known and advertised as. If Samba is installed for the first time by OES, Novell appends -W to the hostname for this entry. This is necessary to prevent a conflict with NCP on Linux, which uses the hostname. | Default: netbios name = %h-W                                                              |
|         |                                                                                          |                                                                                                    | %h is the server's DNS host name.                                                         |
|         |                                                                                          | Extra steps must be taken if you need to change this setting. For more information, see Section A.7, "NetBios Name for Samba Is Limited to 15 Characters in Length," on page 75.                                          |                                                                                           |
|         | passdb backend =                                                                         | Specifies that Samba account information                                                                                                    | This entry is added.                                                                      |
|         |                                                                                          | is stored in eDirectory LDAP database.                                                                                                    | Do not modify this line.                                                                  |
|         | ldap admin dn =                                                                          | Specifies the Distinguished Name (DN) of                                                                                                    | This entry is added.                                                                      |
|         |                                                                                          | the proxy user that Samba uses for contacting the eDirectory LDAP server to retrieve user account information for users requesting access to Samba shares.                                                                | Example: Idap admin dn = cn=admin,o=novell                                                |
|         |                                                                                          | For more information, see Section A.3, "The Samba Proxy User," on page 74.                                                                                                    |                                                                                           |
|         | Idap suffix = Specifies the context that is used to search for the Samba user objects in |                                                                                                    | This entry is added.                                                                      |
|         |                                                                                          | eDirectory. A search from this context down through the tree must find the Samba users.                                                                                                    | The default setting is specified during install time as the Base context for Samba users. |
|         |                                                                                          | You cannot correct problems with this context by simply modifying this field with a text editor. Instead you must follow the instructions in Section A.1, "Setting the Base Context for Samba Users," on page 73.         | Gamba users.                                                                              |
|         | ldap passwd sync =                                                                       | Specifies that password encoding support                                                                                                    | This entry is added.                                                                      |
|         | is on or off.                                                                            | is on or oit.                                                                                                    | Default: Idap password sync = on                                                          |
|         | security =                                                                               | Specifies the security mode.                                                                                                    | This entry is added.                                                                      |
|         |                                                                                          | The value must be set to user.                                                                                                    | Default (required): security                                                              |
|         |                                                                                          | For more information, see samba.org (http://www.samba.org) on the Web.                                                                                                    | = user                                                                                    |
|         | encrypt passwords =                                                                      | Specifies that passwords received from Windows clients are encrypted.                                                                                                    | This entry is added.                                                                      |
|         |                                                                                          | The value must be set to yes.                                                                                                    | Default (required): encrypt<br>passwords = yes                                            |
|         |                                                                                          | For more information, see samba.org (http://www.samba.org) on the Web.                                                                                                    |                                                                                           |

| Section | Entry Name      | Description                                                                                                    | Change or Default<br>Setting Information                                                       |
|---------|-----------------|----------------------------------------------------------------------------------------------------|------------------------------------------------------------------------------------------------|
|         | server string = | Specifies the string that is displayed for the Samba server in Windows Explorer, My Network Places, and for mapped drives.  The default (even when no value is specified) is "Samba %v" where %v is the Samba version. | This entry is not added, but is supported on OES 2 Samba servers.  Default: no value specified |
|         |                 | When you set the value to a null string (server string = ""), no extra information is displayed for the Samba server.                                                                                                  |                                                                                                |

A full explanation of the smb.conf file is beyond the scope of this guide. Table B-2 briefly explains the purpose of other sections found in the file. For detailed explanations, search for smb.conf on the Web.

**Table B-2** Brief Summary of the Other Entries in the smb.conf File

| Section    | Description                                                                            |  |
|------------|----------------------------------------------------------------------------------------|--|
| [profiles] | This section sets up a network profiles service for playing media files through Samba. |  |
| [users]    | This section sets up a share that displays all the home directories in /home.          |  |
| [groups]   | This section sets up a share that displays any directories contained in /home/ groups. |  |
| [printers] | Linux. Because iPrint is the OES printing solution, the OES installation comment       |  |

#### **B.1.3** The Idap.conf Configuration File

Samba on Linux uses the OpenLDAP client libraries libldap.so and libldap\_r.so.ldap.conf is the configuration file for OpenLDAP.

In compliance with Linux Standards Base (LSB) requirements, we have placed the ldap.conf file in the /etc/openldap directory on the OES server.

If you install the OES server into an existing tree, you must specify a trusted root certificate during OES installation if you want to use SSL. The ldap.conf file on your OES server then has the following certificate-related entries:

- TLS\_CACERT /etc/ssl/certname.cert
- TLS\_REQCERT demand

If you are installing a new directory tree, the ldap.conf file has the following entry:

TLS\_REQCERT allow

For more information on the ldap.conf file, see the ldap.conf man page.

### **B.2** Changing the Samba Server Configuration

This section describes how to change the configuration settings that are displayed on the *General* page in the Samba management plug-in for iManager (see Section 7.2.2, "Viewing General Information about the Samba Server," on page 48).

#### **B.2.1** Changing the Workgroup Name

The workgroup name specifies the Windows workgroup that the Samba server either joins (if it exists) or creates (if the name is new). In OES 2, the default workgroup name is modified from TUX-NET (the default for SLES 10) to WORKGROUP.

When users browse the network from Windows workstations, they can typically see only the Windows workstations and servers in the same workgroup. Because WORKGROUP is the default workgroup name for all Windows 2000 and Windows XP workstations, the WORKGROUP workgroup can contain hundreds of workstations and servers, rendering it nearly unusable.

To change the workgroup name for your Samba server, use a text editor such as gedit or vi to open the /etc/samba/smb.conf file and locate the workgroup name setting in the [global] section:

[global]

workgroup=workgroup

Replace the value with a name for the workgroup that you want users to see when they browse in Network Neighborhood. For example, you could change the entry to read:

[qlobal]

workgroup=wg001

After saving the smb.conf file, you must restart the Samba server for the change to take effect.

### **B.2.2** Understanding the Domain SID

A SID is a security identifier that is used by Windows networking operations to identify an object. A unique SID is generated every time a Samba server with a new combination of machine name (hostname) and domain name (workgroup) is started. The format of a SID is as follows:

S-1-5-21-7623811015-3361044348-030300820

S means the string is a SID. 1 is the revision level. 5 is the identifier authority value. The remainder of the string is the domain or local computer identifier.

It should not be necessary to change the SID for an OES Samba server.

#### **B.2.3** Changing the NetBios Name

The NetBios name is the name that a Samba server is known and advertised as. When Samba is installed on an OES 2 server, Novell appends "-W" to the DNS hostname for this entry. This is necessary to prevent a conflict with the name of an NCP server on Linux, which uses the hostname. In addition, although NetBIOS uses a completely independent naming convention from DNS, using a NetBios name that corresponds to the DNS hostname makes administration easier.

You should not need to change the default NetBios name for your Samba server. However, if you entered a DNS hostname that is longer than 13 characters when you installed OES 2, the NetBios name is truncated and iManager won't be able to find the associated server and group objects.

The NetBios name can be changed by editing the "netbios name =" entry in the [global] section of the /etc/samba/smb.conf file. After editing and saving the smb.conf file, you must restart the Samba server for the change to take effect.

You must also delete the Samba-related eDirectory objects and regenerate them by rerunning the Novell Samba configuration in YaST.

#### **B.2.4** Changing the LDAP Suffix

The LDAP suffix specifies the eDirectory context where the following Samba-related objects are created:

- Samba domain object (hostname-W)
- Default Samba group (hostname-W-SambaUserGroup)
- Samba proxy user (servername-sambaProxy)
- UNIX Configuration object

**NOTE:** The UNIX Workstation object that represents the Samba server is created as part of the LUM configuration and therefore can be located elsewhere in the tree.

The LDAP suffix is also the base context that Samba uses to search for User objects in eDirectory. A search from this context down through the tree must be able to find the Samba users. If the Base Context is set incorrectly, you see the "sambaDomain Object Error" message, because an eDirectory search cannot find the Samba user objects.

The default setting is specified during the OES installation as the *Base Context for Samba Users*. To change this setting, you must rerun the OES configuration in YaST. Doing so creates new Sambarelated objects in the new context. To avoid confusion, you should delete the old Samba objects. Be sure to make all of your existing Samba users members of the new default Samba users group before you delete the old one. If you want to keep the same proxy user, make sure the proxy user has correct rights to the new base context.

# C

# **Documentation Updates**

To help you keep current on updates to the documentation, this section contains information on content changes that have been made in this *OES 2 SP3: Novell Samba Administration Guide* since the initial release of Open Enterprise Server 2.

This document is provided on the Web in HTML and PDF, and is kept up to date with the documentation changes listed in this section. If you need to know whether a copy of the PDF documentation you are using is the most recent, check its publication date on the title page.

This documentation update information is grouped according to the date the changes were published. Within a dated section, the changes are alphabetically listed by the names of the main table of contents sections in this guide.

#### May 3, 2013

| Section                                                    | Change               |
|------------------------------------------------------------|----------------------|
| Section 2.1, "What's New (April 2013 Patches)," on page 13 | This section is new. |

#### **January 31, 2013**

| Section                                                                                  | Change               |
|------------------------------------------------------------------------------------------|----------------------|
| Section 2.2, "What's New (January 2013 Patches)," on page 13                             | This section is new. |
| Section 5.2, "Using the Clusters Plug-In for Novell iManager 2.7.5 or Later," on page 25 | This section is new. |

#### January 18, 2012

| Section | Change                                               |
|---------|------------------------------------------------------|
| Various | Format update to comply with new corporate standard. |

#### December 2010

| Section | Change                 |
|---------|------------------------|
| Various | Updated guide for SP3. |

# May 2010

| Section                                                               | Change                                                                                                    |
|-----------------------------------------------------------------------|----------------------------------------------------------------------------------------------------|
| Section 7.5.4, "Creating Home Directories Using iManager," on page 58 | Removed the statement about NSS volumes requiring Linux enablement to track file ownership because it no longer applies. |